## **LAPORAN KERJA PRAKTEK**

# **PT SOODU.ID MARKETPLACE UMKM KABUPATEN BENGKALIS DAN PEKANBARU**

# **PEMANFAATAN APLIKASI CAPCUT DALAM PEMBUATAN VIDEO KREATIF UNTUK PEMASARAN PRODUK UMKM DI KOTA PEKANBARU**

**Mellyana**

**6103211445**

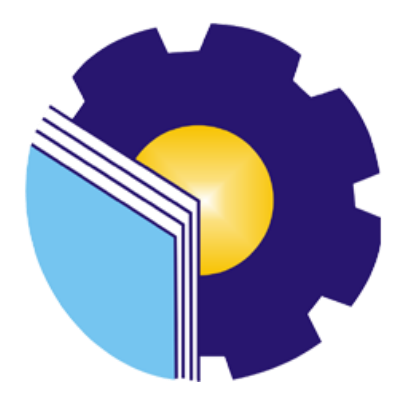

## **PROGRAM STUDI D-III TEKNIK INFORMATIKA**

## **POLITEKNIK NEGERI BENGKALIS**

## **BENGKALIS RIAU**

**2023**

## **LAPORAN KERJA PRAKTEK**

# PT.SOODU.ID MARKETPLACE UMKM KABUPATEN BENGKALIS DAN PEKANBARU

Ditulis sebagai salah satu syarat untuk menyelesaikan Kerja Praktek

Mellyana 6103211445 Bengkalis, 31 Agustus 2023

Pembimbing KP

Wahyu Jati Wibowo, S.IP., M.IP **Chif Operating Officer** 

Dosen Pembimbing Program Studi Teknik Informatika

Lipantri Mashur Gultom, M. Kom NIK. 198708122019031010

Disetujui Ka Prodi Teknik Informatika

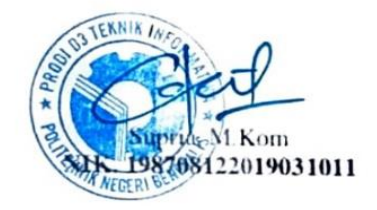

 $\rightarrow$ 

#### **KATA PENGANTAR**

<span id="page-2-0"></span>Puji dan syukur kehadirat Allah SWT, Dzat Pencipta Yang Maha Kuasa atas segala Hidayah dan Karunia-Nya. Shalawat serta salam semoga senantiasa tercurah kepada baginda Nabi Muhammad SAW dengan mengucapkan Allahumma shalli'ala Muhammad wa'ala alihi sayyidina muhammad. Alhamdulillahirabbil'alamin, atas izin Allah SWT, penulis dapat menyelesaikan penulisan Laporan Kerja Praktek yang berjudul "PEMANFAATAN APLIKASI CAPCUT DALAM PEMBUATAN VIDEO KREATIF UNTUK PEMASARAN PRODUK UMKM DI KOTA PEKANBARU". Penulis menyadari bahwa semua temuan dalam Laporan Kerja Praktek ini bukanlah merupakan hal yang baru, Selama penulisan laporan kerja praktek ini, penulis banyak mendapat bantuan tenaga, materi, informasi, waktu maupun motivasi yang tidak terhingga dari berbagai pihak. Karena itu dengan ketulusan dan kerendahan hati penulis mengucapkan terima kasih yang tidak terhingga kepada yang terhormat.

Laporan Kerja Praktek ini dibuat dengan berbagai observasi dan beberapa bantuan dari berbagai pihak untuk membantu menyelesaikan tantangan dan hambatan selama melaksanakan Kerja Praktek hingga dalam mengerjakan laporan ini. Oleh karena itu, penulis mengucapkan terimakasih yang sebesar-besarnya kepada;

- 1. Bapak Jhony Custer, S.T., M.T selaku Direktur Politeknik Negeri Bengkalis
- 2. Bapak Kasmawi, S.Kom selaku Ketua Jurusan Teknik Informatika Politeknik Negeri Bengkalis.
- 3. Bapak Supria, M.Kom selaku Ketua Jurusan D-III Teknik Informatika
- 4. Bapak Muhammad Nasir, M.Kom selaku Koordinator kerja praktek.
- 5. Bapak Tengku Musri, M.Kom selaku Dosen Wali.
- 6. Bapak Lipantri Mashur Gultom, M.Kom selaku Dosen Pembimbing Kerja Praktek.
- 7. Bapak Muhammad Ridho Nosa, S.T., M.Kom selaku CEO Soodu.id.
- 8. Bapak Wahyu Jati Wibowo,S.IP., M.IP selaku Pembimbing Kerja Praktek.
- 9. Kedua orang tua yang senantiasa selalu mendoakan dan memberikan nasehat serta dukungan yang tiada henti kepada penulis agar selalu semangat

10. Seluruh teman-teman yang telah membantu memberikan dorongan, motivasi dan semangat, sehingga penulis bisa menyelesaikan laporan ini dengan sebaik mungkin

Penulis merasa sangat bersyukur selama melaksanakan Kerja Praktek di PT SOODU.ID MARKETPLACE UMKM KABUPATEN BENGKALIS DAN PEKANBARU, karena dengan adanya pelaksanaan Kerja Praktek ini penulis mendapatkan begitu banyak pengalaman berharga yang dapat dijadikan pegangan yang sangat berguna dan membantu di masa yang akan datang terutama di dalam dunia kerja dengan lingkup yang lebih luas.

Penulis menyadari bahwa masih terdapat banyak kekurangan pada laporan ini. Oleh karena itu penulis mengundang pembaca untuk memberikan saran serta kritik yang dapat membangun. Kritik dari pembaca sangat diharapkan untuk penyempurnaan laporan selanjutnya. Untuk itu kritik dan saran demi kesempurnaan penulisan Kerja Praktek (KP) ini sangat penulis harapkan.

Bengkalis, 13 Agustus 2023

Mellyana 6103211445

## **DAFTAR ISI**

<span id="page-4-0"></span>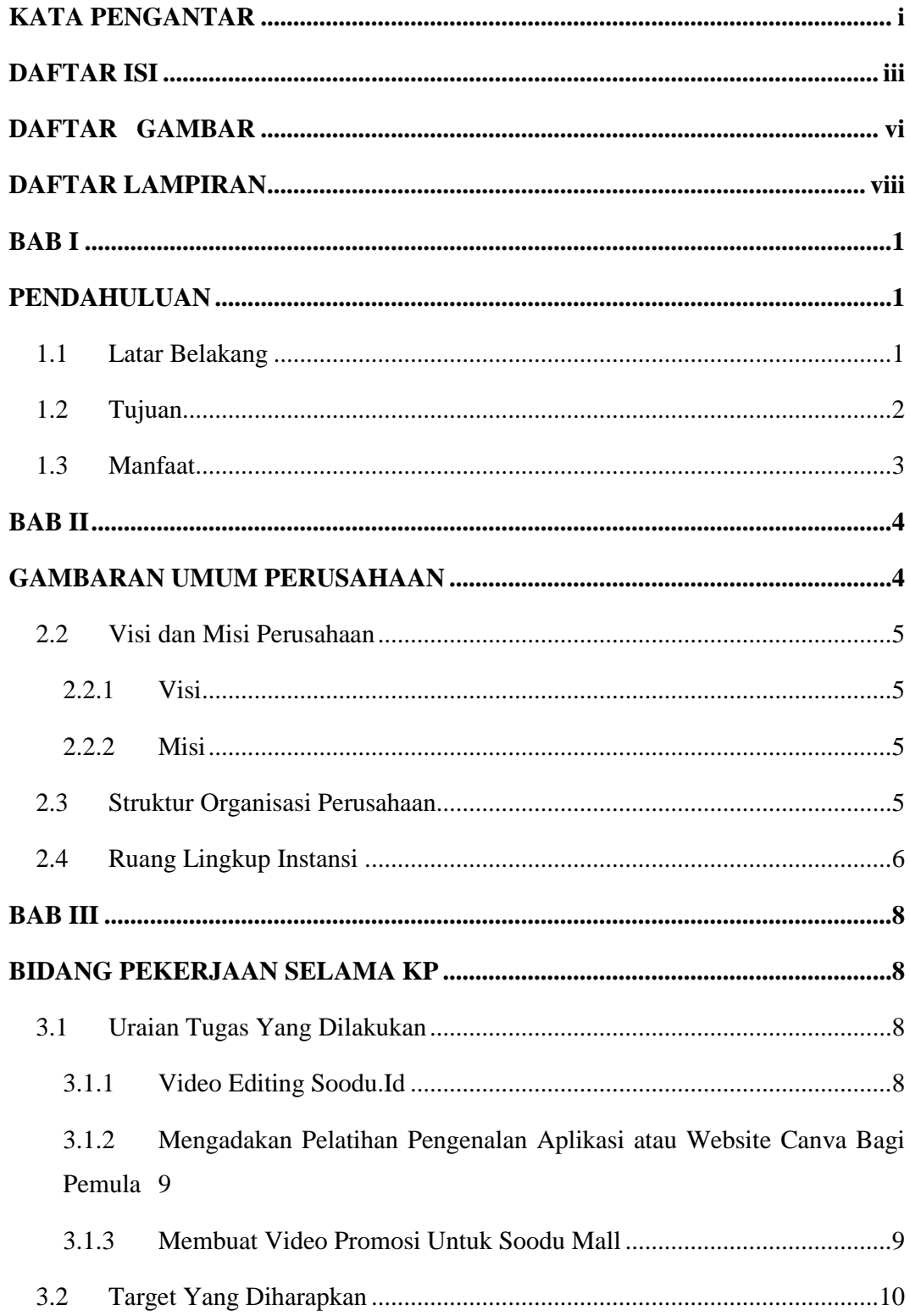

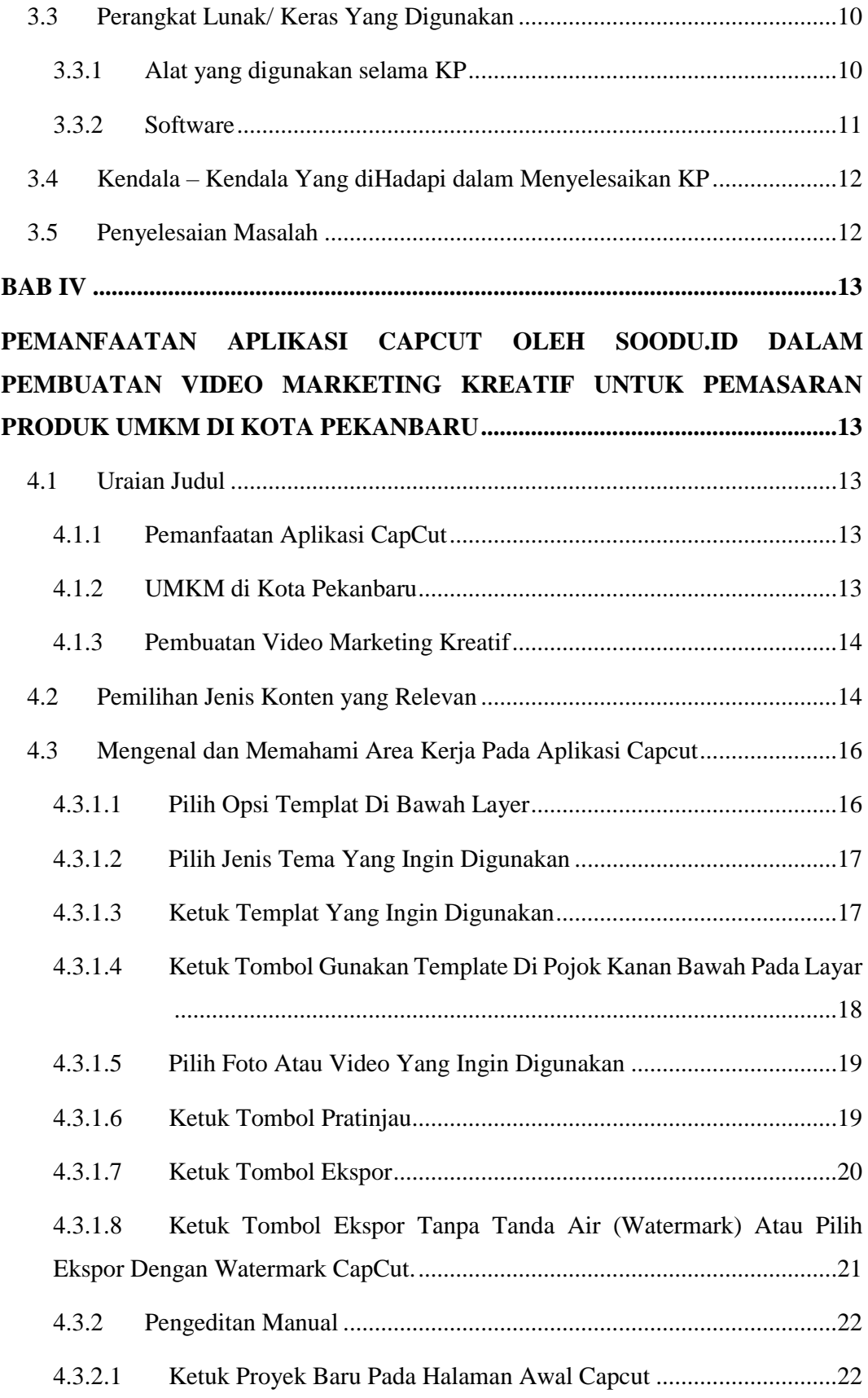

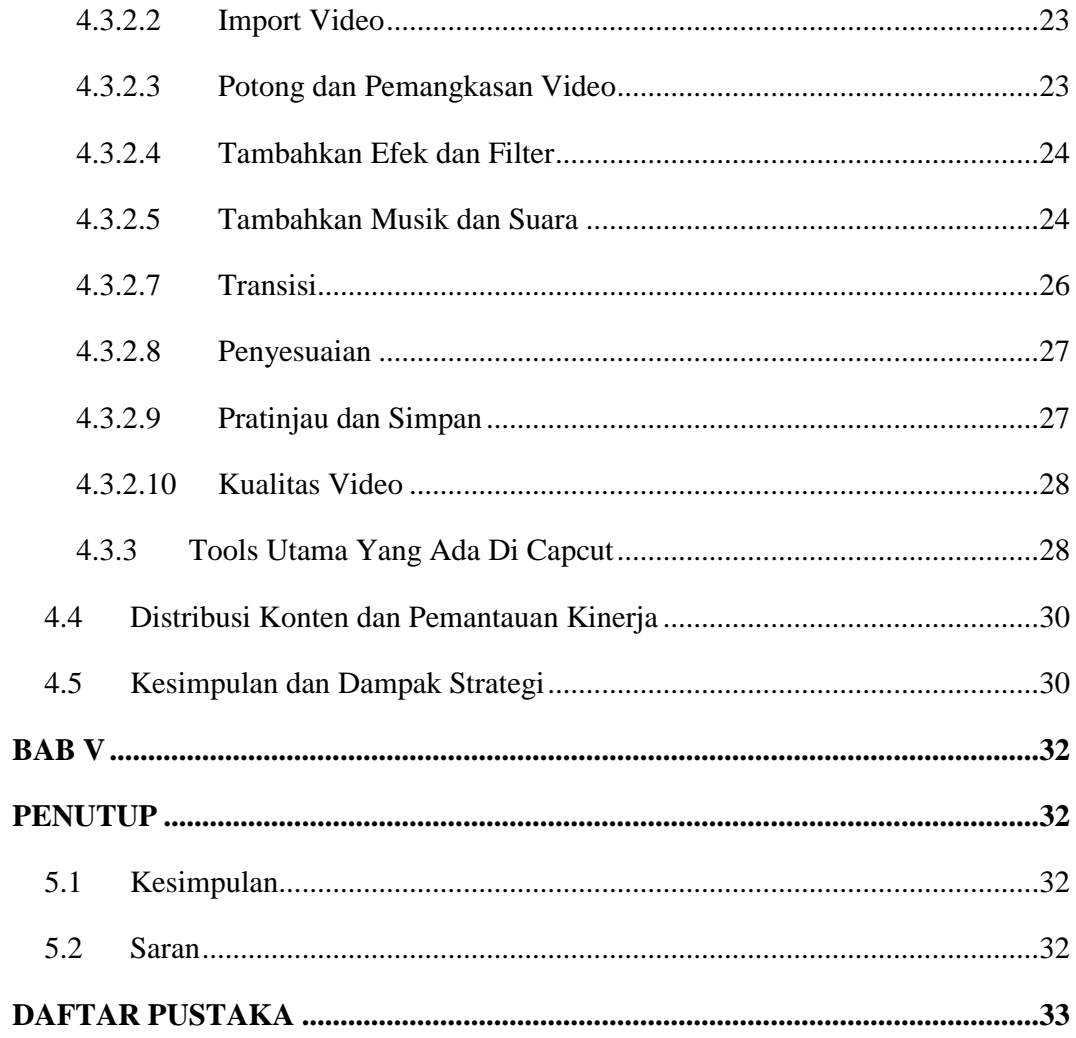

### **DAFTAR GAMBAR**

<span id="page-7-0"></span>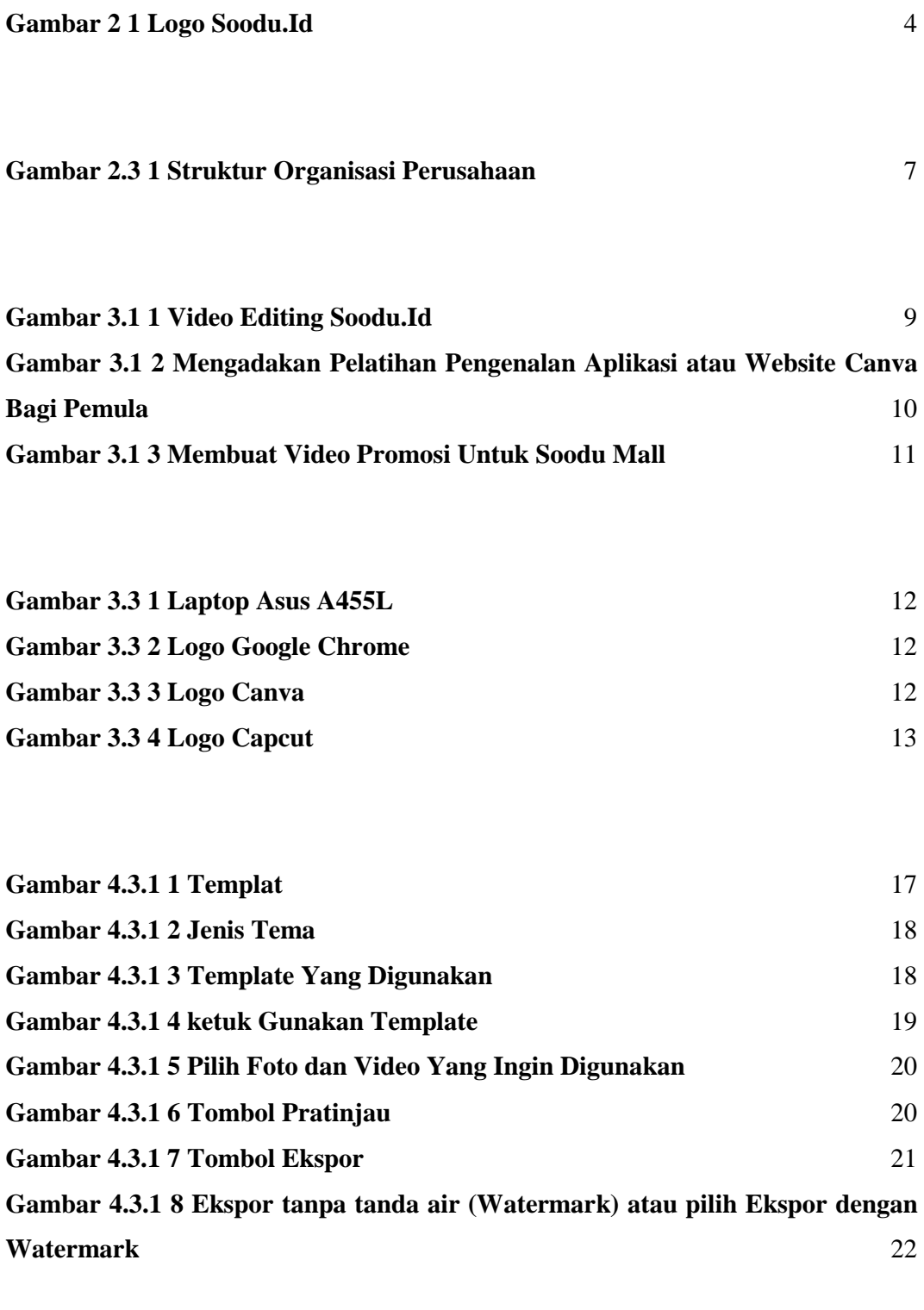

**[Gambar 4.3.2 1](#page-31-2) [Proyek Baru Pada Halaman Awal Capcut](#page-31-2)** [23](#page-31-2)

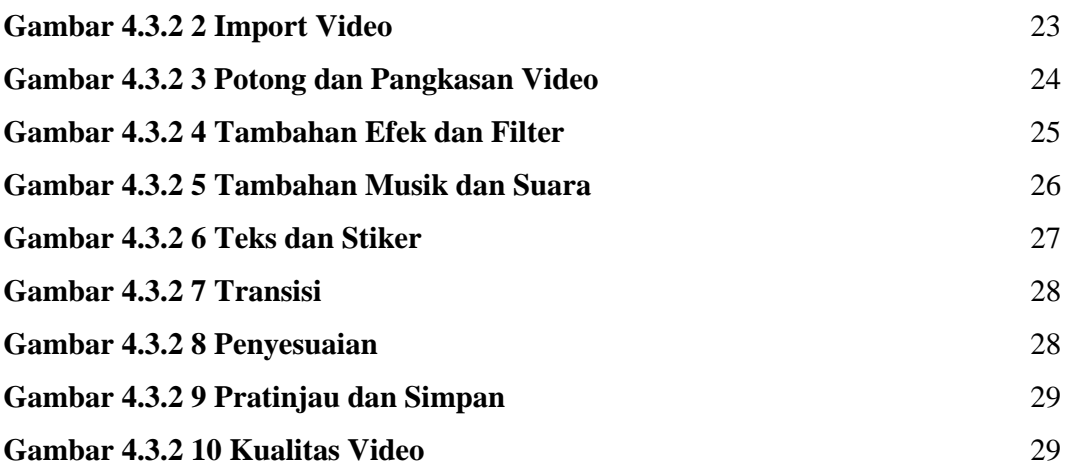

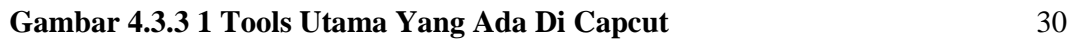

### **DAFTAR LAMPIRAN**

<span id="page-9-0"></span>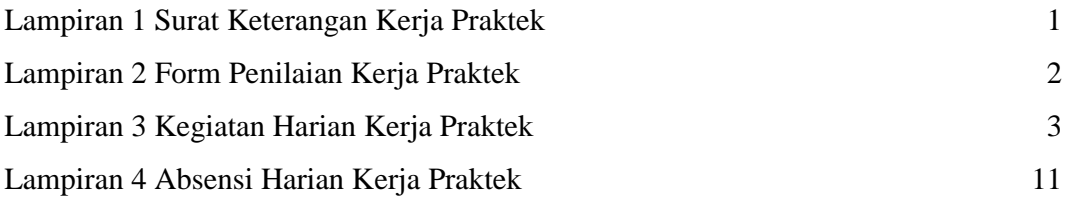

### **BAB I**

### **PENDAHULUAN**

#### <span id="page-10-2"></span><span id="page-10-1"></span><span id="page-10-0"></span>**1.1 Latar Belakang**

Kerja Praktek merupakan salah satu mata kuliah wajib yang ditempuh di sebuah Perguruan Tinggi (PT) baik untuk tingkat sarjana maupun diploma. Di bangku perkuliahan telah diajarkan teori-teori keilmuan yang sudah menjurus ke bidang industri tertentu. Banyak sekali hal yang menjadi hambatan bagi seseorang yang belum mempunyai pengalaman kerja untuk terjun ke dunia pekerjaan, teori yang diperoleh belum tentu sama dengan praktik kerja di lapangan,dan keterbatasan waktu dan ruang yang mengakibatkan ilmu pengetahuan yang diperoleh masih terbatas. Namun, untuk memperbanyak pengalaman kerja secara langsung, maka dilakukan kerja praktek sebagai langkah yang tepat untuk mendapatkan pengalaman pekerjaan. Dalam pelaksanaan kerja praktek, mahasiswa juga mendapatkan ilmu di luar dari teori yang didapatkan di perkuliahan.

Dikarenakan hal tersebut, maka Politeknik Negeri Bengkalis menetapkan kerja praktek agar para mahasiswa memperoleh ilmu pengetahuan yang tidak diberikan oleh kampus. Sehingga kerja praktek dapat menambah wacana, pengetahuan dan skill mahasiswa, serta mampu menyelesaikan persoalan-persoalan ilmu pengetahuan sesuai dengan teori yang diperoleh di bangku kuliah.

Perkembangan teknologi informasi dan komunikasi (TIK) telah membawa perubahan mendasar dalam berbagai aspek kehidupan manusia, termasuk dunia bisnis. Salah satu perubahan signifikan yang terjadi adalah transformasi dalam paradigma pemasaran. Dalam era digital yang serba cepat dan terhubung, strategi pemasaran tradisional tidak lagi cukup efektif untuk menjangkau target audiens yang semakin cerdas dan beragam. Inovasi dalam pemasaran menjadi sebuah keharusan bagi perusahaan, terutama untuk Usaha Mikro, Kecil, dan Menengah (UMKM) yang merupakan salah satu pilar penting dalam perekonomian Indonesia.

Dalam laporan kerja praktek ini akan mengulas secara komprehensif tentang strategi penggunaan aplikasi CapCut oleh Soodu.id dalam membantu UMKM di Kota Pekanbaru untuk pembuatan video marketing kreatif. Laporan ini akan mengungkapkan bagaimana Soodu.id berperan dalam mengakomodasi kebutuhan UMKM dalam pemasaran digital yang lebih kreatif dan inovatif, serta bagaimana implementasi strategi ini memberikan dampak terhadap perkembangan UMKM di era digital.

Dengan demikian, laporan kerja praktek ini diharapkan dapat memberikan pemahaman yang mendalam tentang bagaimana penerapan teknologi dan inovasi dalam bentuk aplikasi seperti CapCut mampu mendukung pertumbuhan UMKM dalam menghadapi tantangan pemasaran di era digital yang penuh tantangan dan peluang.

#### <span id="page-11-0"></span>**1.2 Tujuan**

Adapun tujuan KP adalah sebagai berikut :

- 1. Untuk memberi kesempatan kepada mahasiswa untuk memperoleh pengalaman praktis sesuai dengan pengetahuan dan keterampilan program studinya.
- 2. Untuk menguji kemampuan mahasiswa dalam pengetahuan, keterampilan dan kemampuan dalam penerapan pengetahuan dan attitude/perilaku mahasiswa dalam bekerja.
- 3. Untuk mengembangkan ilmu yang didapat dari kampus dengan Kerja Praktek
- 4. Menganalisis dan mendokumentasikan pemanfaatan aplikasi capcut oleh Soodu.Id dalam membantu UMKM di Kota Pekanbaru untuk pembuatan video marketing kreatif
- 5. Memberikan wawasan tentang bagaimana sebuah perusahaan pemasaran digital, dalam hal ini Soodu.id, dapat memanfaatkan teknologi dan kreativitas dalam mendukung pertumbuhan UMKM melalui pembuatan video marketing yang menarik

### <span id="page-12-0"></span>**1.3 Manfaat**

Sedangkan manfaat kegiatan KP bagi mahasiswa dan Politeknik Bengkalis yaitu:

- 1. Mahasiswa mendapat kesempatan untuk menerapkan ilmu pengetahuan teori/konsep dalam dunia pekerjaan secara nyata.
- 2. Memperoleh pengalaman kerja sebagai persiapan sebelum memasuki dunia kerja yang sesungguhnya.
- 3. Penelitian ini akan memberikan wawasan mengenai potensi video marketing dan bagaimana aplikasi CapCut dipergunakan oleh Soodu.id untuk membantu mereka memanfaatkan strategi pertumbuhan bisnis.
- 4. Memperoleh peningkatan penjualan, Dengan video marketing yang efektif, UMKM dapat meningkatkan penjualan produk dan layanan mereka, sehingga mendukung pertumbuhan bisnis.

### **1.4 Ruang Lingkup dan Metodologi**

Penelitian ini akan difokuskan pada UMKM di Kota Pekanbaru dan penggunaan aplikasi CapCut yang disediakan oleh Soodu.id. Ruang lingkup penelitian meliputi analisis strategi pemanfaatan video marketing, fitur aplikasi CapCut yang mendukung pembuatan konten video, serta peran Soodu.id dalam mendukung UMKM dalam pemasaran digital.

### **BAB II**

### <span id="page-13-0"></span>**GAMBARAN UMUM PERUSAHAAN**

#### <span id="page-13-1"></span>**2.1 Sejarah Singkat Perusahaan**

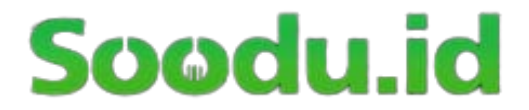

### *Gambar 2 1 Logo Soodu.Id*

<span id="page-13-2"></span>Ide Soodu.id pertama kali dicetus oleh Muhammad Ridho Nosa pada tanggal 10 Juli 2019, Lalu pada 5 Mei 2020 Muhammad Ridho Nosa mengajak beberapa teman - teman dan koleganya untuk menjalankan bersama - sama startup Soodu.id, di tanggal inilah Soodu.id mulai resmi berjalan. Selama kurang lebih 7 bulan pengembangan bertepatan pada puncak masa covid 19 disitu merupakan tahap yang sangat-sangat riskan bagi pelaku UMKM karena segala aktivitas penjualan drop maka disinilah kami lebih giat dan gencar melakukan promosi kepada mitra-mitra UMKM yang berada di Kabupaten Bengkalis. Soodu,id memberikan solusi kepada pelaku UMKM, diantaranya :

- 1. Soodu.id menyediakan marketplace yang memberikan layanan jual beli dari mitra ke konsumen, dan siapapun dapat membuka toko secara online dan dapat melayani pembeli dari seluruh Indonesia.
- 2. Soodu.id menyediakan layanan Soodu.id Soodu antar same day yang merupakan layanan pengiriman barang dalam jangkauan layanan Soodu.id.
- 3. Soodu.id memiliki layanan untuk memberikan pemahaman bagaimana branding products seperti design logo, design kemasan, dan foto produk yang baik.

4. Soodu.id memiliki layanan jasa konsultasi digital marketing, Soodu.id melihat potensi pasar di Kabupaten Bengkalis yang dimana terdapat 40.000 UMKM dan UMKM yang ada di bengkalis dibawa binaan Dinas Koperasi Kabupaten Bengkalis. Dari 40.000 ini berada banyak pada bidang usaha kuliner dan kerajinan tangan. Dengan demikian Bersama Soodu.id kami hadirkan kemudahan

### <span id="page-14-1"></span><span id="page-14-0"></span>**2.2 Visi dan Misi Perusahaan**

2.2.1 Visi

Visi dari startup Soodu.id yaitu : Menjadi marketplace produk asli daerah terbesar se Indonesia.

<span id="page-14-2"></span>2.2.2 Misi

Adapun Misi dari startup Soodu.id :

- 5. Mendigitalisasi UMKM daerah se Indonesia.
- 6. Menguatkan UMKM daerah se Indonesia.
- 7. Meningkatkan daya jual UMKM daerah se Indonesia.
- 8. Membangun kemitraan yang saling menguntungkan dengan pelaku UMKM Daerah se Indonesia.

### <span id="page-14-3"></span>**2.3 Struktur Organisasi Perusahaan**

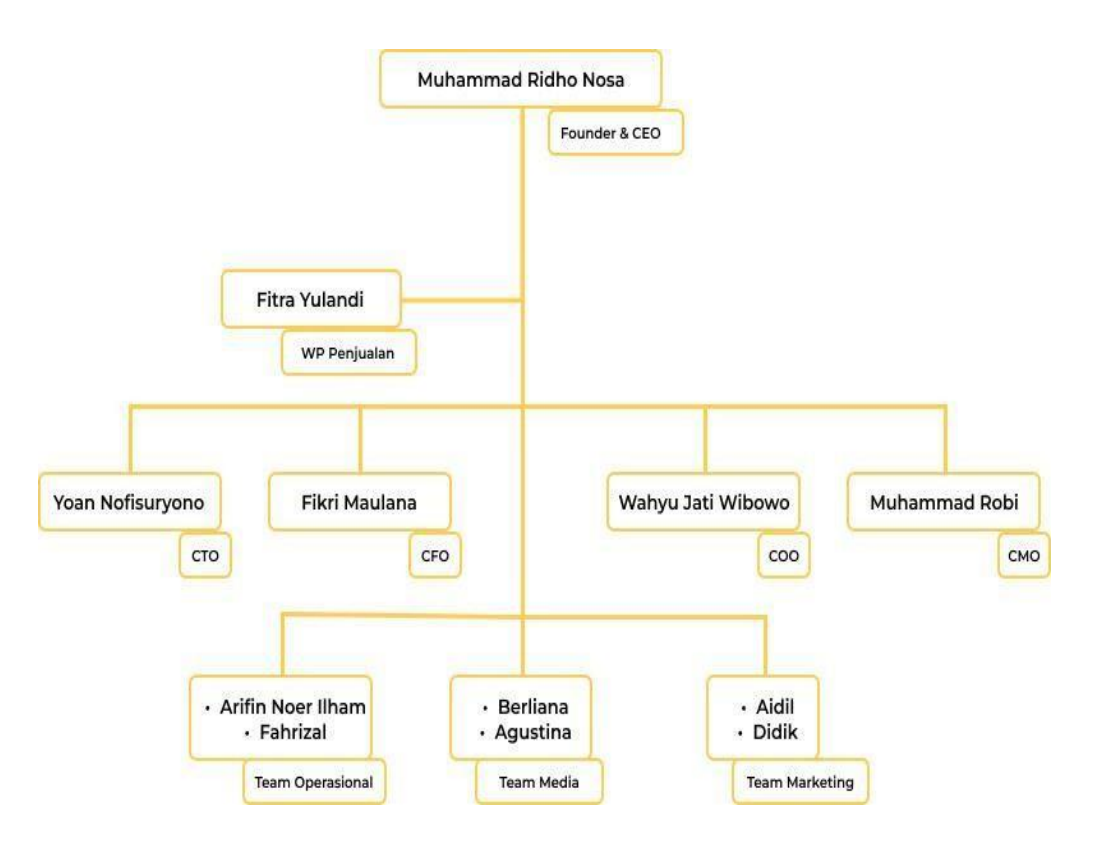

*Gambar 2.3 1 Struktur Organisasi Perusahaan*

<span id="page-15-1"></span>Struktur organisasi pada start up Soodu.id dapat diuraikan sebagai berikut :

- 1. CEO (Chief Executive Officer)
- 2. Wakil Presiden Penjualan
- 3. CTO (Chief Technology Officer)
- 4. CFO (Chief Financial Officer)
- 5. COO (Chief Operating Officer)
- 6. CMO (Chief Marketing Officer)
- 7. Team Operasional
- 8. Team Media
- 9. Team Marketing

### <span id="page-15-0"></span>**2.4 Ruang Lingkup Instansi**

Soodu.id merupakan *marketplace* yang disediakan sebagai wadah pemasaran produk UMKM dalam upaya meningkatkan dan mengenalkan produk UMKM ke pasar yang lebih luas sehingga produk lokal mampu menjaga eksistensinya. Adapun tugas- tugas dalam ruang lingkup perusahaan adalah sebagai berikut :

1. CEO

*Chief Executive Officer* merupakan posisi atau jabatan tertinggi dalam suatu perusahaan . CEO bertanggung jawab atas segala bisnis di suatu perusahaan. Mempunyai tugas untuk membuat keputusan manajerial paling tinggi di perusahaan. CEO juga mempunyai tanggung jawab untuk mengambil keputusan utama dalam manajemen perusahaan.

2. CTO

*Chief Technology Officer* mempunyai tugas untuk sebagai wakil direktur yang bertanggung jawab atas segala kegiatan teknologi dan informasi yang ada di dalam perusahaan.

3. CFO

*Chief Financial Officer* mempunyai tugas sebagai wakil direktur yang mengelola dalam masalah keuangan atau *finance* didalam perusahaan. Peran CFO dalam perusahaan berkaitan dengan pengadaan pendanaan, pembelanjaan, pembentukan anggaran, dan pembuatan laporan keuangan dalam perusahaan.

4. COO

*Chief Operating Officer* mempunyai tugas sebagai wakil direktur dalam memimpin divisi operasional internal perusahaan.

5. CMO

*Chief Marketing Officer* mempunyai tugas sebagai wakil direktur yang mengelola pemasaran. Tugas CMO adalah membantu CEO memimpin divisi marketing dan menangani berbagai perihal tentang marketing atau pemasaran dalam perusahaan.

### **BAB III**

### **BIDANG PEKERJAAN SELAMA KP**

#### <span id="page-17-2"></span><span id="page-17-1"></span><span id="page-17-0"></span>**3.1 Uraian Tugas Yang Dilakukan**

Kerja Praktek (KP) dilaksanakan mulai tanggal 04 Juli 2023 sampai dengan tanggal 31 Agustus 2023 di PT SOODU.ID PEKANBARU. Selama pelaksanaan KP adapun tugas yang diberikan diantaranya :

<span id="page-17-3"></span>3.1.1 Video Editing Soodu.Id

Peran Video Editing di sini adalah tahap awal dalam proses pembuatan konten untuk media sosial. Pembuatan video ini bertujuan untuk memperkenalkan pasar arengka yang ada di Kota Pekanbaru dan akan diunggah di platform media sosial Soodu.ID, yaitu di TikTok Soodu.ID.

<span id="page-17-4"></span>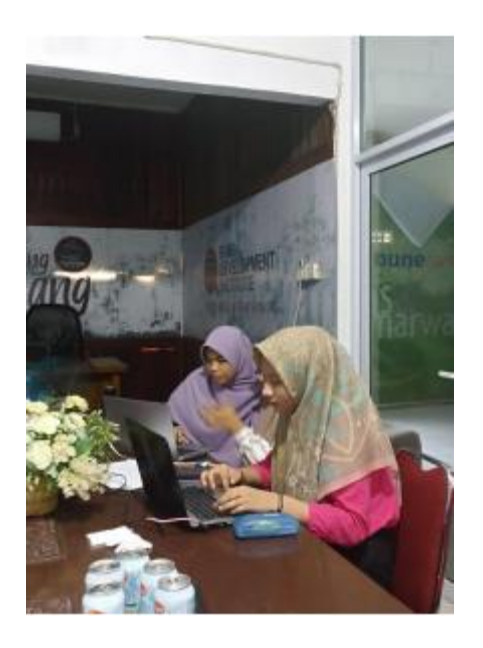

*Gambar 3.1 1 Video Editing Soodu.Id*

<span id="page-18-0"></span>3.1.2 Mengadakan Pelatihan Pengenalan Aplikasi atau Website Canva Bagi Pemula

Dalam melaksanakan kegiatan dari soodu.id, tim magang di beri kesempatan untuk membuat pelatihan pengenalan aplikasi atau website Canva bagi pemula, tujuan diadakannya pelatihan ini yaitu untuk memberikan peserta dasar-dasar penggunaan platform desain gratis canva sehingga mereka dapat membuat desain visual yang menarik dan efektif tanpa harus memiliki latar belakang desain yang mendalam.

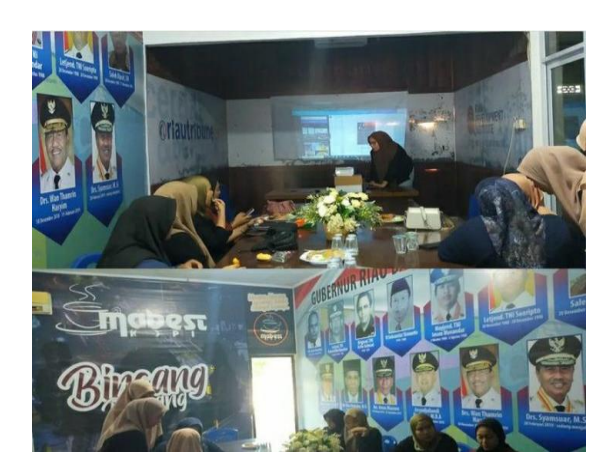

*Gambar 3.1 2 Mengadakan Pelatihan Pengenalan Aplikasi atau Website Canva Bagi Pemula*

### <span id="page-18-2"></span><span id="page-18-1"></span>3.1.3 Membuat Video Promosi Untuk Soodu Mall

Soodu Mall adalah bagian dari platfrom e-commerce Soodu.id, yang mana Soodu Mall merupakan platform yang menghadirkan kemudahan untuk UMKM daerah dalam memasarkan produknya ke pasar yang lebih luas, Soodu Mall bertujuan untuk memberikan pengalaman berbelanja yang lebih terjamin dan nyaman kepada pelanggan dengan menyediakan produk dari UMKM yang sudah mapan. Konsep ini serupa dengan "mall" dalam dunia fisik, di mana toko-toko terkenal dan resmi berkumpul di satu tempat untuk memberikan pengalaman berbelanja yang lebih terarah dan terjamin. Pada tanggal 9 – 11 Agustus 2023 anak magang dari Soodu.Id memperkenalkan Soodu Mall dengan membuat video promosi yang disebarkan melalui media social Soodu.Id

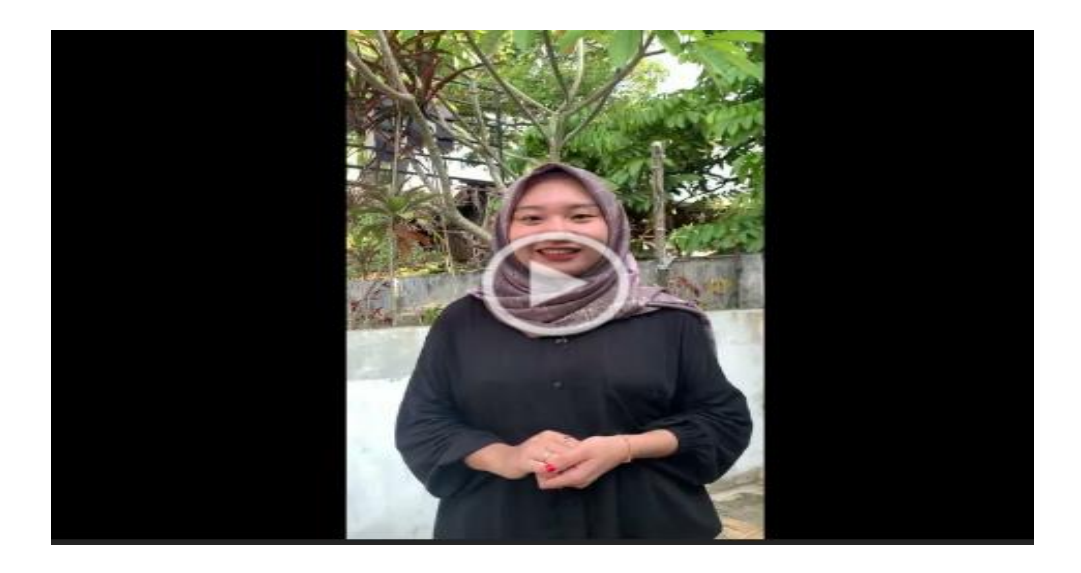

*Gambar 3.1 3 Membuat Video Promosi Untuk Soodu Mall*

### <span id="page-19-3"></span><span id="page-19-0"></span>**3.2 Target Yang Diharapkan**

Dalam pelaksanaan Kerja KP (KP) yang dilaksanakan di Soodu.Id Pekanbaru adapun target dicapai antaranya:

- 1. Dapat menyelesaikan tugas yang diberikan sesuai dengan targetkan yaitu
- 2. Menyelesaikan tugas
- 3. Memahami tugas yang diberikan
- 4. Memahami dunia kerja

### <span id="page-19-2"></span><span id="page-19-1"></span>**3.3 Perangkat Lunak/ Keras Yang Digunakan**

- 3.3.1 Alat yang digunakan selama KP
	- 1. Laptop Asus A455L yang digunakan untuk
		- a. CPU : Intel Core i5
		- b. Memory : 8 GB RAM
		- c. SSD : 512 GB
		- d. OS : Windows 10

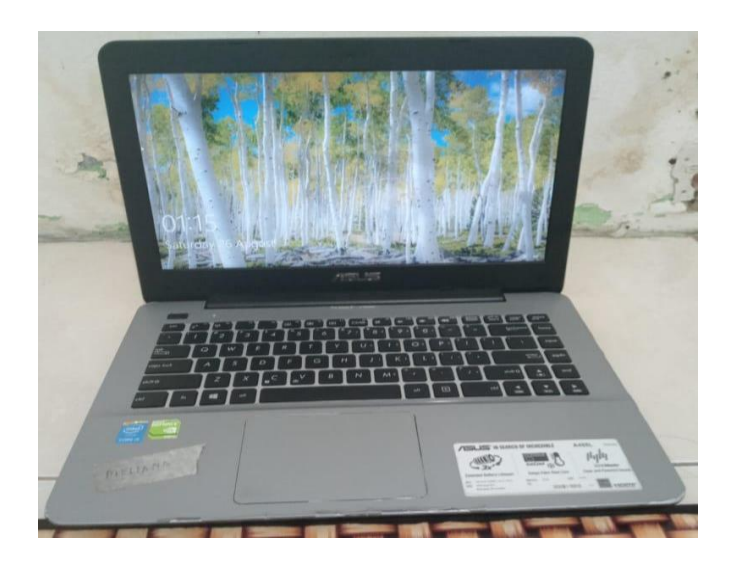

*Gambar 3.3 1 Laptop Asus A455L*

- <span id="page-20-1"></span><span id="page-20-0"></span>3.3.2 Software
	- 1. **Google Chrome**, Fungsi Google Chrome disini adalah untuk membuka website aplikasi Canva

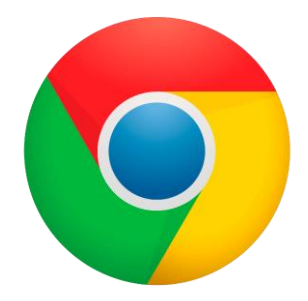

## *Gambar 3.3 2 Logo Google Chrome*

<span id="page-20-3"></span><span id="page-20-2"></span>2. **Canva**, Fungsi Canva Disini adalah untuk membuat mendesain, seperti membuat Flyer, Brosur, Poster ataupun membuat PPT menjadi lebih menarik dengan elemen – elemen desain yang disediakan oleh canva

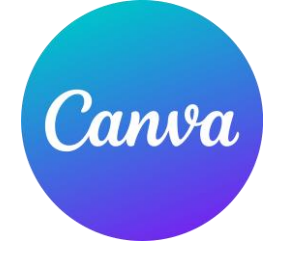

*Gambar 3.3 3 Logo Canva*

**3. Capcut,** Fungsi Capcut disini adalah mengedit video – video konten, seperti mengedit video untuk memperkenalkan Soodu Mall

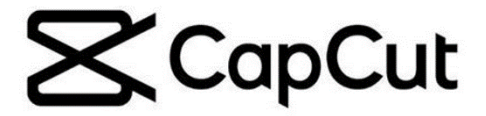

### *Gambar 3.3 4 Logo Capcut*

### <span id="page-21-2"></span><span id="page-21-0"></span>**3.4 Kendala – Kendala Yang diHadapi dalam Menyelesaikan KP**

Setiap kegiatan selalu memiliki kendala atau permasalahan dari berbagai aspek. Begitu pula dengan kerja praktek yang dilaksanakan selama 2 bulan di PT Soodu.Id Marketplace UMKM Kabupaten Bengkalis dan Pekanbaru. Salah satu kendalanya adalah bahwa penulis berharap agar di Soodu.Id Pekanbaru dapat memasang WiFi supaya mempermudah dalam mengerjakan proyek yang akan dikerjakan.

#### <span id="page-21-1"></span>**3.5 Penyelesaian Masalah**

Berdasarkan rincian masalah yang dipaparkan pada point diatas, berikut solusi untuk permasalahan tersebut, yaitu : Mengusulkan pemasangan WiFi di PT Soodu.Id Pekanbaru. Dengan adanya jaringan WiFi, akan memudahkan akses internet dan komunikasi selama kerja praktek berlangsung. Ini akan membantu dalam mengakses secara online, berkomunikasi dengan tim, dan melakukan penelitian atau tugas proyek dengan lebih efisien. Dengan demikian, pemasangan WiFi di lokasi tersebut akan menjadi solusi yang penting untuk mengatasi kendala yang dihadapi selama kerja praktek.

#### **BAB IV**

## <span id="page-22-1"></span><span id="page-22-0"></span>**PEMANFAATAN APLIKASI CAPCUT OLEH SOODU.ID DALAM PEMBUATAN VIDEO MARKETING KREATIF UNTUK PEMASARAN PRODUK UMKM DI KOTA PEKANBARU**

#### <span id="page-22-2"></span>**4.1 Uraian Judul**

Judul ini saya ambil karena berkaitan dengan tugas yang diberikan oleh pembimbing KP yaitu Pemanfaatan Aplikasi Capcut Oleh Soodu.Id dalam Membantu UMKM di Kota Pekanbaru Untuk Pembuatan Video Marketing Kreatif

#### <span id="page-22-3"></span>4.1.1 Pemanfaatan Aplikasi CapCut

Dalam era digital yang terus berkembang, pemasaran menjadi elemen krusial bagi pertumbuhan dan keberhasilan Usaha Mikro, Kecil, dan Menengah (UMKM). Dengan perubahan perilaku konsumen yang semakin mengarah ke konsumsi visual, video marketing telah menjadi salah satu sarana pemasaran yang efektif dalam menjangkau target audience dengan cara yang menarik dan persuasif

Memanfaatkan aplikasi CapCut sebagai alat yang efektif untuk membantu UMKM di Kota Pekanbaru dalam mengembangkan video marketing kreatif. Strategi ini meliputi pemilihan jenis konten yang sesuai, proses pembuatan konten yang melibatkan fitur-fitur kreatif CapCut, serta penggunaan musik dan elemen audio yang tepat. Pendekatan ini tidak hanya bertujuan untuk meningkatkan eksposur dan interaksi dengan pelanggan, tetapi juga untuk mendukung UMKM dalam menciptakan identitas brand yang kuat dan memperluas jangkauan pasar.

### <span id="page-22-4"></span>4.1.2 UMKM di Kota Pekanbaru

Usaha Mikro, Kecil, dan Menengah (UMKM) adalah sektor ekonomi yang sangat penting dalam perkembangan ekonomi suatu kota, termasuk Kota Pekanbaru. UMKM merupakan salah satu

tulang punggung ekonomi lokal, yang berkontribusi pada penciptaan lapangan kerja, pertumbuhan ekonomi, dan pengurangan kemiskinan.

UMKM di Kota Pekanbaru mencakup berbagai jenis usaha, termasuk makanan dan minuman, perdagangan, jasa, kerajinan tangan, pertanian, dan sektor-sektor lainnya. Contoh UMKM yang umum di Kota Pekanbaru meliputi warung makan, toko pakaian, bengkel motor, usaha kuliner tradisional, dan usaha kerajinan tangan.

#### <span id="page-23-0"></span>4.1.3 Pembuatan Video Marketing Kreatif

Pembuatan video marketing kreatif adalah proses menciptakan konten video yang menarik, informatif, dan memikat untuk mempromosikan produk, layanan, merek, atau pesan tertentu kepada target audiens. Video marketing kreatif memiliki tujuan untuk menghasilkan respons positif bagi masyarakat, membangun brand, dan,meningkatkan penjualan atau pencapaian tujuan pemasaran lainnya.

#### <span id="page-23-1"></span>**4.2 Pemilihan Jenis Konten yang Relevan**

Dalam tahap ini, Soodu.id melakukan pemilihan jenis konten yang paling relevan untuk setiap kategori UMKM di Kota Pekanbaru. Pemilihan jenis konten didasarkan pada karakteristik target audience, tujuan pemasaran, dan pesan yang ingin disampaikan. Berikut beberapa contoh jenis konten yang mungkin dipilih:

1. Tutorial Penggunaan Produk

Untuk UMKM yang menjual produk fisik, seperti pakaian, aksesori, atau peralatan, Soodu.id merekomendasikan pembuatan tutorial penggunaan produk. Video ini dapat menggambarkan cara menggunakan produk dengan benar, memberikan tips praktis, dan menunjukkan fitur-fitur yang relevan.

2. Showcase Produk Unggulan

UMKM dapat menghadirkan video pendek yang menggambarkan detail produk unggulan mereka. Video ini dapat menyoroti keunikan produk, bahan berkualitas, dan desain yang menarik untuk menarik perhatian calon pembeli.

#### 3. Cerita di Balik Produk

Video yang menceritakan perjalanan dan inspirasi di balik pendirian UMKM serta proses pembuatan produk dapat membangun ikatan emosional dengan pelanggan. Ini bisa meningkatkan identitas brand dan membuat pelanggan merasa lebih terhubung.

4. Tutorial Kreatif

Bagi UMKM yang bergerak di bidang seni, kerajinan, atau DIY (Do It Yourself), pembuatan tutorial kreatif dapat menjadi strategi yang efektif. Video ini dapat mengajarkan pelanggan tentang cara membuat sesuatu dengan tangan mereka sendiri, sambil mempromosikan produk atau layanan UMKM.

5. Testimoni Pelanggan

Mereka yang telah menggunakan produk atau layanan UKM dapat memberikan kesan dan pengalaman mereka melalui video testimoni. Ini dapat memberikan bukti sosial yang kuat kepada calon pelanggan tentang kualitas dan manfaat produk.

6. Konten Edukatif

UMKM dapat memberikan nilai tambah bagi pelanggan dengan menciptakan konten edukatif yang relevan dengan industri mereka. Ini bisa berupa tips dan trik terkait produk atau layanan, atau informasi mendalam tentang topik yang menarik bagi target audience.

7. Konten Hiburan

Dalam beberapa kasus, UKM dapat menciptakan konten yang lebih hiburan untuk menarik perhatian dan menghibur target audience. Ini dapat berupa video komedi pendek, tantangan, atau konten lain yang relevan dengan merek

## <span id="page-25-0"></span>**4.3 Mengenal dan Memahami Area Kerja Pada Aplikasi Capcut**

Aplikasi capcut memiliki 2 cara pengeditan, yaitu secara otomatis

dan secara manual. Berikut uraiannya :

#### 4.3.1 Pengeditan Otomatis

Pengeditan otomatis dalam CapCut adalah salah satu cara yang efisien untuk membuat video dengan cepat, tetapi tetap memungkinkan anda untuk memiliki kendali kreatif atas proyek anda. Berikut langkah – langkah pengeditan video dengan menggunakan templat di capcut :

### 4.3.1.1 Pilih Opsi Templat Di Bawah Layer

<span id="page-25-1"></span>Di sini, Anda akan melihat berbagai opsi di bagian bawah layar, termasuk "Template" Ketuk opsi ini untuk melanjutkan.

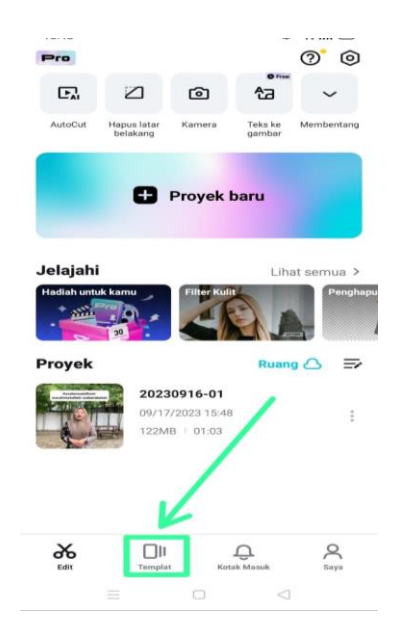

<span id="page-25-2"></span>*Gambar 4.3.1 1 Templat*

### <span id="page-26-0"></span>4.3.1.2 Pilih Jenis Tema Yang Ingin Digunakan

Anda akan melihat berbagai template otomatis yang tersedia. Pilih template yang sesuai dengan gaya dan tema yang Anda inginkan untuk video Anda. Anda dapat melihat preview template sebelum memilihnya.

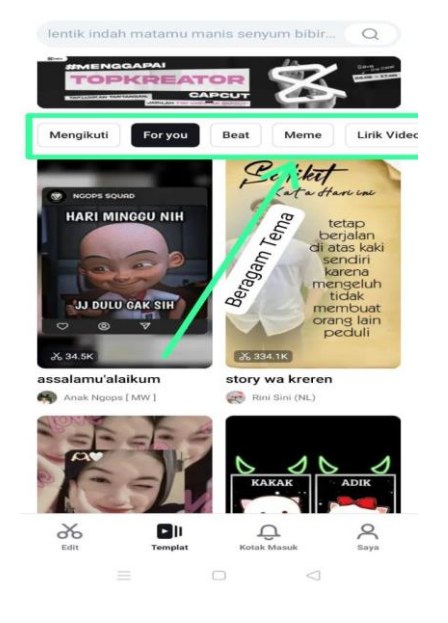

*Gambar 4.3.1 2 Jenis Tema*

### <span id="page-26-2"></span><span id="page-26-1"></span>4.3.1.3 Ketuk Templat Yang Ingin Digunakan

Setelah Anda memilih template, CapCut akan secara otomatis mengedit video Anda sesuai dengan template tersebut. Namun, Anda masih dapat melakukan penyesuaian tambahan seperti mengganti teks, mengganti musik, atau mengedit elemen-elemen lain dalam proyek

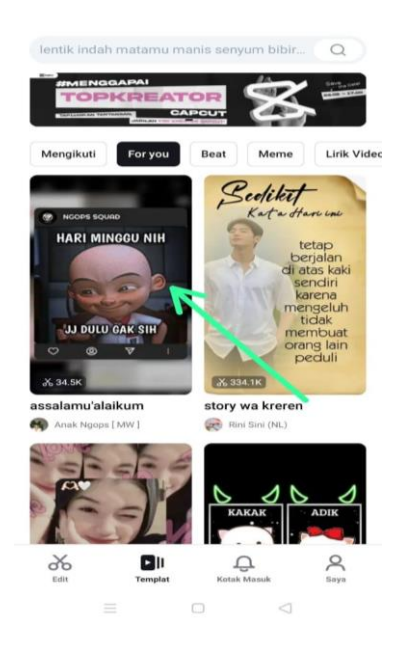

## *Gambar 4.3.1 3 Template Yang Digunakan*

<span id="page-27-1"></span><span id="page-27-0"></span>4.3.1.4 Ketuk Tombol Gunakan Template Di Pojok Kanan Bawah Pada Layar Setelah Anda memilih template, CapCut akan secara otomatis mengedit video Anda sesuai dengan template tersebut. Namun, Anda masih dapat melakukan penyesuaian tambahan seperti mengganti teks, mengganti musik, atau mengedit elemen-elemen lain dalam proyek

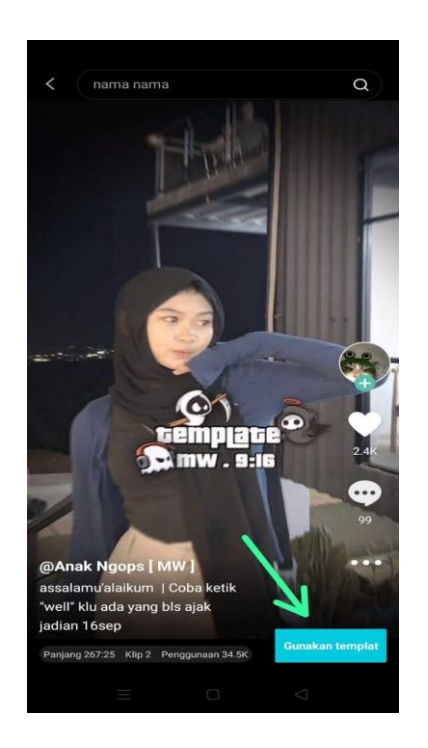

### *Gambar 4.3.1 4 ketuk Gunakan Template*

### <span id="page-28-2"></span><span id="page-28-0"></span>4.3.1.5 Pilih Foto Atau Video Yang Ingin Digunakan

Pemilihan foto atau video yang ingin digunakan di CapCut adalah langkah awal yang penting dalam proses pengeditan video. Ini memungkinkan Anda untuk mengatur dasar dari proyek anda sebelum melanjutkan ke tahap pengeditan yang lebih lanjut.

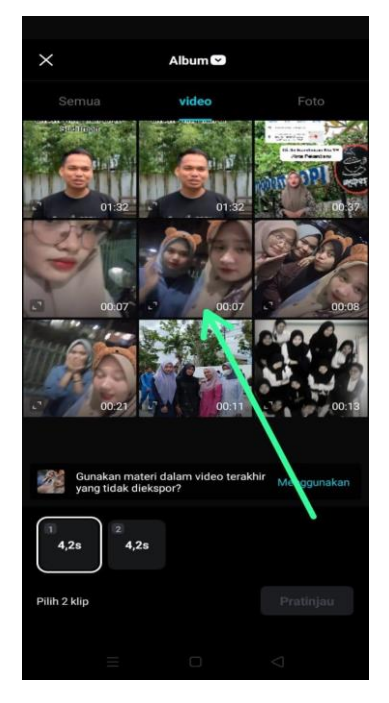

*Gambar 4.3.1 5 Pilih Foto dan Video Yang Ingin Digunakan*

#### <span id="page-28-3"></span><span id="page-28-1"></span>4.3.1.6 Ketuk Tombol Pratinjau

Tombol pratinjau dalam CapCut adalah alat yang penting untuk memeriksa, mengevaluasi, dan meningkatkan video Anda sebelum Anda menyimpan atau membagikannya ke platform lain.

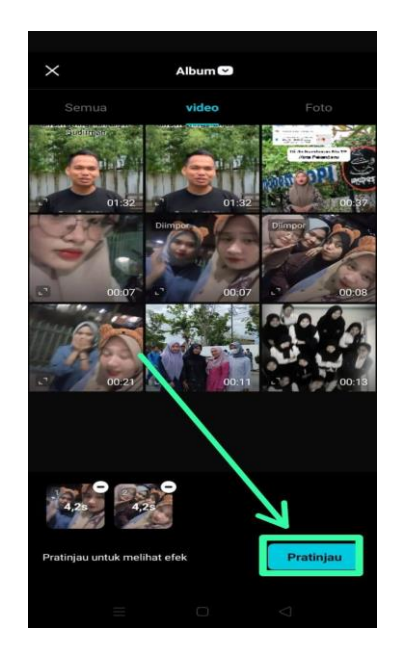

*Gambar 4.3.1 6 Tombol Pratinjau*

<span id="page-29-1"></span><span id="page-29-0"></span>4.3.1.7 Ketuk Tombol Ekspor

Setelah selesai melakukan pengeditan dan penyesuaian, pastikan untuk menyimpan proyek Anda dengan menekan tombol "Simpan" atau "Ekspor." Anda dapat memilih resolusi dan kualitas ekspor sebelum menyimpan video Anda.

<span id="page-29-2"></span>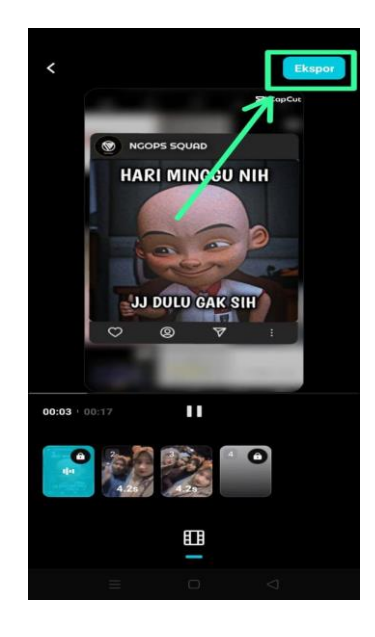

*Gambar 4.3.1 7 Tombol Ekspor*

<span id="page-30-0"></span>4.3.1.8 Ketuk Tombol Ekspor Tanpa Tanda Air (Watermark) Atau Pilih Ekspor Dengan Watermark CapCut.

Dalam tahapan ini, tersedia 2 pilihan, yakni menyimpan video dengan watermark atau tanpa watermark. Jika Anda memilih untuk tidak menggunakan watermark, Anda dapat membuat video yang lebih bersih dan profesional tanpa gangguan tanda air. Ini sesuai untuk konten yang akan disebarkan dengan serius. Jika menggunakan watermark pada video Anda dapat berfungsi sebagai langkah perlindungan hak cipta. Ini dapat mencegah orang lain mencuri atau mengklaim karya Anda sebagai milik mereka sendiri.

<span id="page-30-1"></span>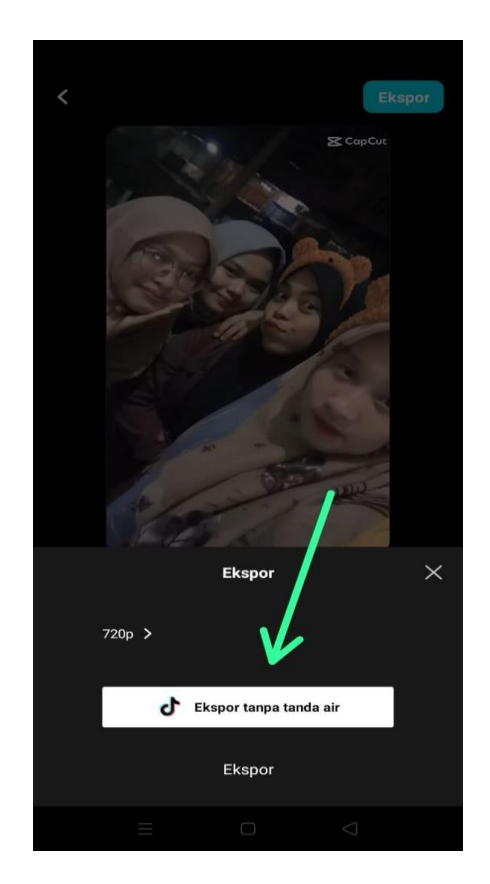

*Gambar 4.3.1 8 Ekspor tanpa tanda air (Watermark) atau pilih Ekspor dengan Watermark*

#### <span id="page-31-0"></span>4.3.2 Pengeditan Manual

Pengeditan manual dalam CapCut adalah pilihan yang baik bagi mereka yang ingin menghasilkan video dengan kualitas tinggi dan memiliki kreativitas tinggi dalam proses pengeditan. Meskipun lebih memerlukan waktu dan usaha daripada pengeditan otomatis, hasilnya bisa lebih memuaskan dan sesuai dengan visi kreatif anda.

#### <span id="page-31-1"></span>4.3.2.1 Ketuk Proyek Baru Pada Halaman Awal Capcut

Anda akan dibawa ke halaman awal atau layar utama aplikasi. Di sini, Anda mungkin akan melihat Proyek Baru. Untuk membuat proyek baru, Anda perlu menekan atau "ketuk" opsi yang sesuai, yang dalam konteks ini adalah "Proyek Baru."

<span id="page-31-2"></span>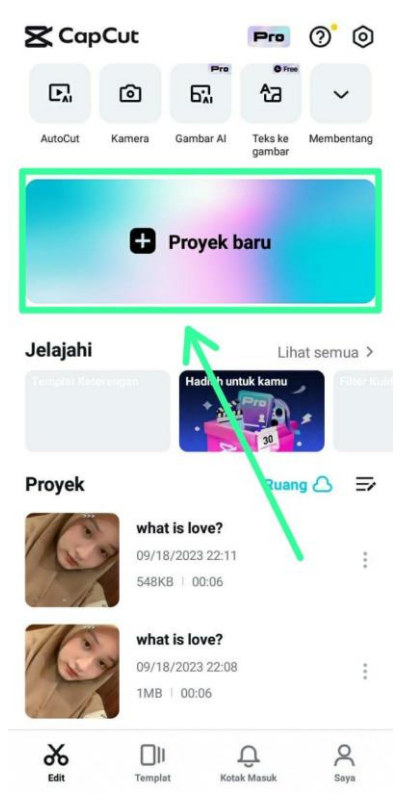

*Gambar 4.3.2 1 Proyek Baru Pada Halaman Awal Capcut*

### <span id="page-32-0"></span>4.3.2.2 Import Video

Pada layar utama CapCut, ketuk tombol "+" di bagian bawah layar untuk mengimport video atau foto yang ingin Anda edit. Anda dapat memilih video atau foto dari galeri ponsel Anda

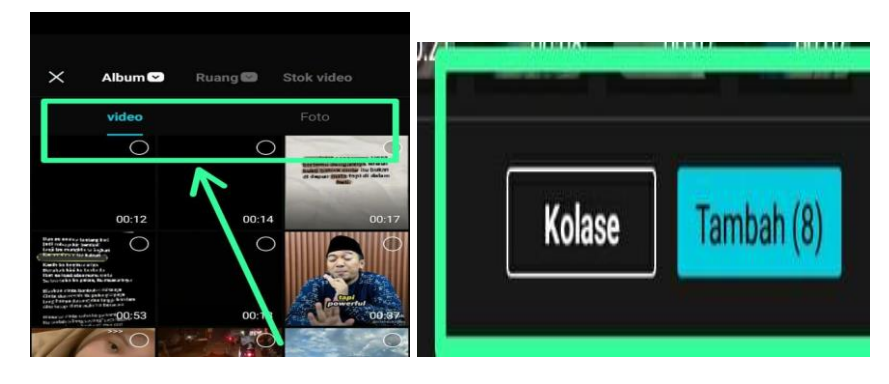

*Gambar 4.3.2 2 Import Video*

### <span id="page-32-2"></span><span id="page-32-1"></span>4.3.2.3 Potong dan Pemangkasan Video

Setelah video terimport, ketuk ikon gunting untuk memotong dan memangkas video sesuai keinginan Anda. Geser dan sesuaikan kotak hijau di timeline untuk menentukan bagian mana yang ingin dipertahankan.

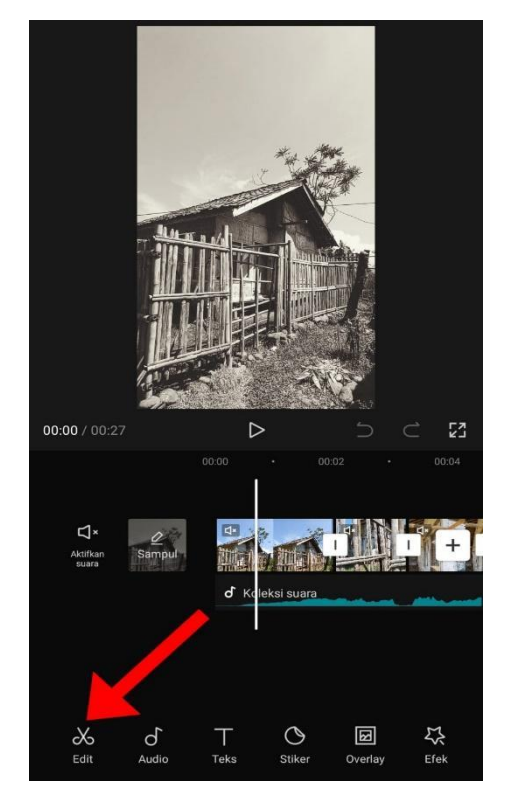

### *Gambar 4.3.2 3 Potong dan Pangkasan Video*

### <span id="page-33-2"></span><span id="page-33-0"></span>4.3.2.4 Tambahkan Efek dan Filter

CapCut menyediakan berbagai efek dan filter untuk meningkatkan tampilan video Anda. Pilih video di timeline dan ketuk ikon "Efek" untuk menelusuri efek dan filter yang tersedia. Terapkan efek dan filter yang diinginkan dengan mengkliknya.

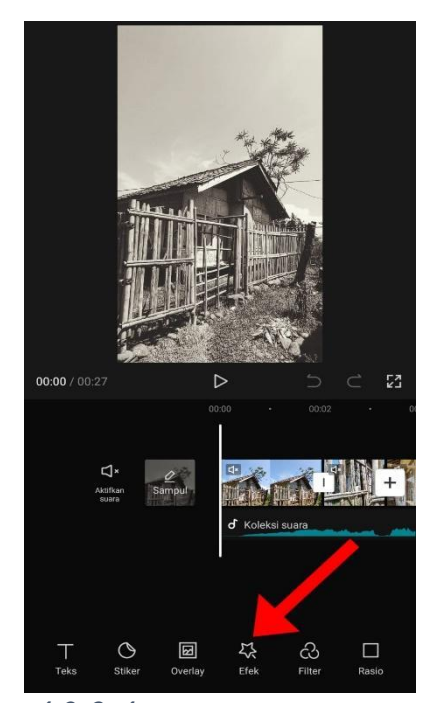

*Gambar 4.3.2 4 Tambahan Efek dan Filter*

<span id="page-33-3"></span><span id="page-33-1"></span>4.3.2.5 Tambahkan Musik dan Suara

Anda dapat menambahkan musik latar atau suara di lapisan audio. Ketuk ikon "Musik" di bawah layar untuk mengakses koleksi musik yang tersedia atau import musik dari perangkat Anda. Anda juga dapat merekam suara langsung melalui mikrofon ponsel Anda.

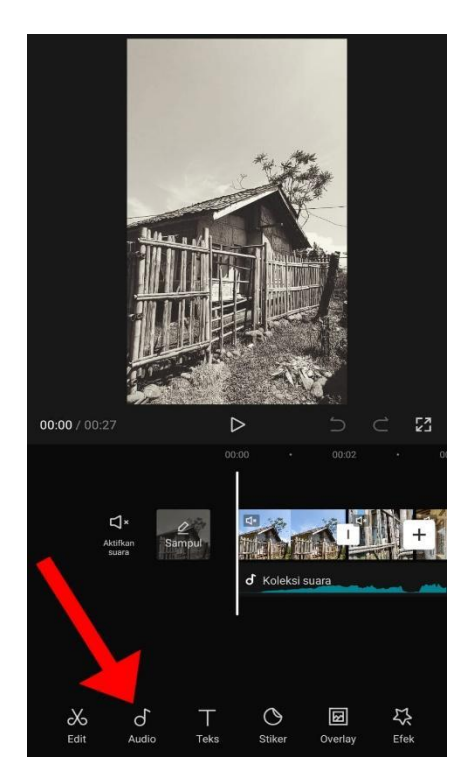

*Gambar 4.3.2 5 Tambahan Musik dan Suara*

<span id="page-34-0"></span>4.3.2.6 Teks dan Stiker

CapCut memungkinkan Anda menambahkan teks dan stiker ke video Anda. Pilih video di timeline, lalu ketuk ikon "Teks" atau "Stiker" untuk menambahkan elemen tersebut. Sesuaikan ukuran, warna, dan animasi sesuai keinginan Anda..

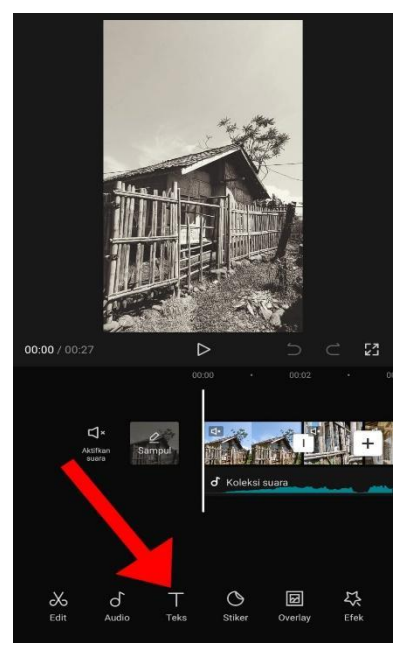

*Gambar 4.3.2 6 Teks dan Stiker*

### <span id="page-35-1"></span><span id="page-35-0"></span>4.3.2.7 Transisi

Untuk memberikan aliran yang mulus antara potongan video yang berbeda, Anda dapat menggunakan efek transisi. Ketuk ikon kotak putih di bagian bawah layar dan pilih transisi yang ingin Anda gunakan. Geser transisi antara dua klip video untuk menyesuaikan durasinya.

<span id="page-35-2"></span>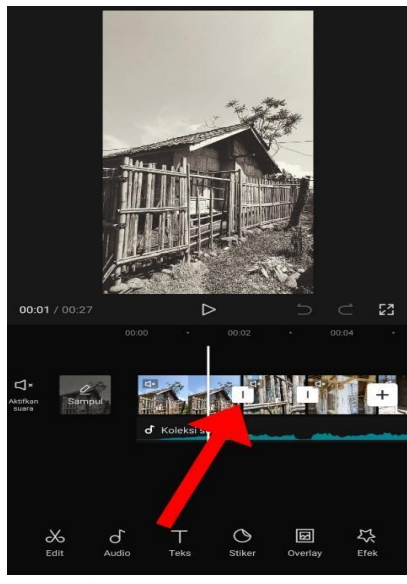

*Gambar 4.3.2 7 Transisi*

### <span id="page-36-0"></span>4.3.2.8 Penyesuaian

CapCut juga menyediakan fitur untuk penyesuaian video seperti kecerahan, kontras, saturasi, dan lainnya. Pilih video di timeline dan ketuk ikon "Penyesuaian" untuk mengakses pengaturan ini. Sesuaikan parameter sesuai preferensi Anda.

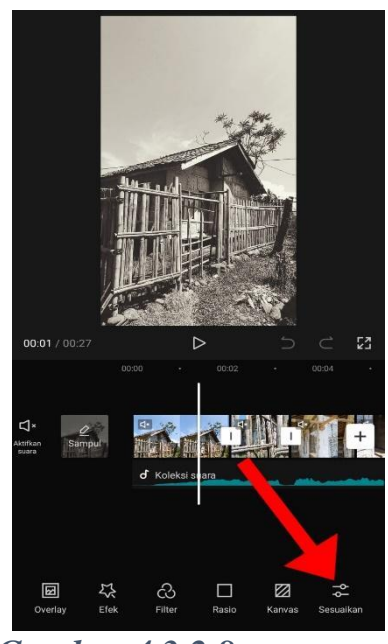

*Gambar 4.3.2 8 Penyesuaian*

### <span id="page-36-2"></span><span id="page-36-1"></span>4.3.2.9 Pratinjau dan Simpan

Setelah Anda selesai mengedit video, ketuk tombol "Pratinjau" untuk melihat hasilnya. Jika Anda puas dengan hasilnya, ketuk tombol "Simpan" untuk menyimpan video yang diedit ke galeri ponsel Anda

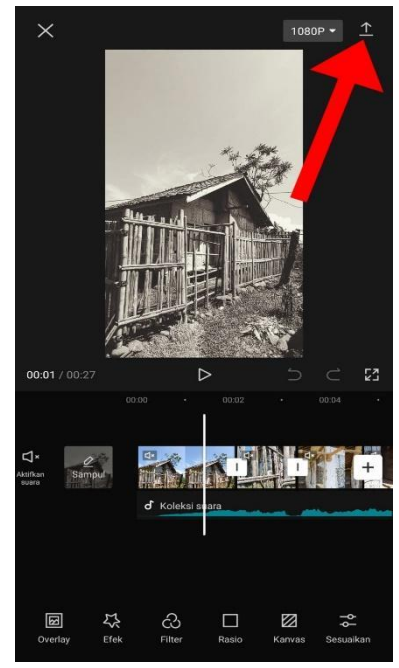

*Gambar 4.3.2 9 Pratinjau dan Simpan*

### <span id="page-37-2"></span><span id="page-37-0"></span>4.3.2.10 Kualitas Video

Anda Bisa memilih ukuran Kualitas video sesuai dengan keinginan anda

|                    |      | 1080P +  | $\bullet$      |
|--------------------|------|----------|----------------|
| Resolution<br>480P | 720P | 1080P    | 2K/48          |
| Frame rate         |      |          |                |
| 24                 | 25   | 30<br>50 | $\overline{6}$ |

*Gambar 4.3.2 10 Kualitas Video*

## <span id="page-37-3"></span><span id="page-37-1"></span>4.3.3 Tools Utama Yang Ada Di Capcut

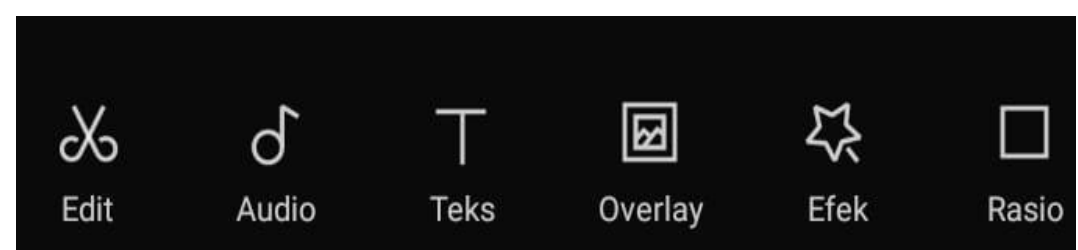

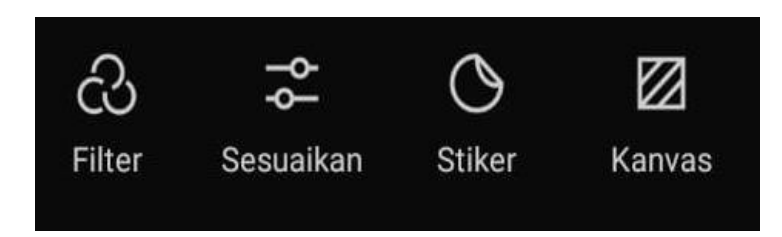

### *Gambar 4.3.3 1 Tools Utama Yang Ada Di Capcut*

<span id="page-38-0"></span>Keterangan Tools ;

- 1. Edit: Ini adalah alat dasar untuk memotong, memotong, menggabungkan, dan mengatur klip video Anda. Anda dapat mengubah urutan klip, menghapus bagian yang tidak diinginkan, dan melakukan berbagai pengeditan dasar di sini.
- 2. Audio: Alat ini memungkinkan Anda untuk mengedit audio dalam video Anda. Anda dapat mengatur tingkat volume, menambahkan musik latar belakang, atau merekam suara baru untuk klip video Anda.
- 3. Teks: Dengan alat ini, Anda dapat menambahkan teks ke video Anda. Anda dapat memilih berbagai gaya, ukuran, dan warna teks, serta mengatur waktu tampilnya teks dalam video.
- 4. Overlay: Overlay adalah elemen grafis tambahan yang dapat Anda tambahkan ke video Anda, seperti gambar, stiker, atau grafik lainnya. Anda dapat mengatur transparansi dan efek overlay ini.
- 5. Efek: Alat ini mencakup berbagai efek visual yang dapat Anda terapkan pada klip video Anda. Ini bisa termasuk efek transisi, perubahan kecepatan, atau efek lainnya yang mempengaruhi penampilan klip.
- 6. Filter: CapCut menyediakan berbagai filter dan preset yang dapat Anda terapkan pada video Anda untuk mengubah tampilan warna dan gaya secara keseluruhan.
- 7. Sesuaikan: Ini adalah alat yang memungkinkan Anda untuk mengatur berbagai parameter video, seperti saturasi, kontras, kecerahan, dan penyesuaian warna lainnya.
- 8. Stiker: Dengan alat ini, Anda dapat menambahkan stiker atau elemen grafis lainnya ke dalam video Anda untuk memberikan sentuhan kreatif.

9. Kanvas: Kanvas adalah area di mana Anda dapat mengatur tata letak dan urutan klip video Anda. Ini memungkinkan Anda untuk mengatur lapisan dan menggabungkan klip dengan cara yang lebih kompleks.

#### <span id="page-39-0"></span>**4.4 Distribusi Konten dan Pemantauan Kinerja**

Soodu.id memberikan strategi tentang cara mendistribusikan konten, ini melibatkan pilihan platform yang sesuai, seperti Instagram, Facebook, YouTube, atau platform lain yang relevan dengan target audience. Selain itu, Soodu.id menerapkan penerapan praktik terbaik dalam penggunaan tagar, deskripsi yang menarik, dan jadwal posting yang konsisten.

#### <span id="page-39-1"></span>**4.5 Kesimpulan dan Dampak Strategi**

Penerapan strategi penggunaan aplikasi CapCut oleh Soodu.id dalam membantu UMKM di Kota Pekanbaru untuk pembuatan video marketing kreatif telah memberikan dampak yang signifikan terhadap pertumbuhan dan pengembangan UMKM serta interaksi dengan pelanggan. Melalui pendekatan yang terukur dan berfokus pada konten visual yang menarik, strategi ini telah mencapai sejumlah hasil positif:

1. Peningkatan Eksposur dan Kesadaran Brand

Melalui video marketing yang kreatif dan beragam, UMKM telah berhasil meningkatkan eksposur mereka di berbagai platform media sosial. Hal ini telah membantu dalam meningkatkan kesadaran brand di kalangan target audience.

2. Keterlibatan yang Lebih Tinggi

Dengan konten visual yang menarik, UMKM berhasil meningkatkan tingkat keterlibatan pelanggan. Video marketing yang informatif dan menghibur telah memotivasi pelanggan untuk berinteraksi lebih banyak dengan merek dan produk.

3. Meningkatkan Konversi Penjualan

Video marketing yang menggambarkan produk secara mendalam dan menarik telah berkontribusi pada peningkatan konversi penjualan. Pelanggan merasa lebih terhubung dengan produk dan memiliki pemahaman yang lebih baik tentang manfaatnya

4. Membangun Identitas Brand yang Kuat

Strategi ini telah membantu UMKM dalam membangun identitas brand yang kuat melalui cerita di balik produk, video testimoni, dan konten kreatif lainnya. Pelanggan merasa lebih terhubung dengan visi dan nilai-nilai merek.

5. Dampak Positif terhadap Pertumbuhan Bisnis

Melalui video marketing kreatif, UMKM di Kota Pekanbaru telah mencapai pertumbuhan bisnis yang signifikan. Peningkatan penjualan, interaksi yang lebih baik dengan pelanggan, dan penguatan brand telah berkontribusi pada pencapaian tujuan pertumbuhan.

### **BAB V**

### **PENUTUP**

#### <span id="page-41-2"></span><span id="page-41-1"></span><span id="page-41-0"></span>**5.1 Kesimpulan**

Kesimpulan yang dapat diambil dalam kerja praktek di PT Soodu.Id Marketplace UMKM kabupaten Bengkalis dan Pekanbaru yaitu mendapatkan pengalaman di bidang pengelolaan sebuah start up, sehingga perusahaan, dapat mengetahui bagian-bagian di dalam start up, pengalaman kerja, hingga hal-hal yang tidak diketahui pada masa kuliah bisa menjadi paham selama proses kerja praktek. Selain itu juga dalam kerja praktek ini mahasiswa dapat mengukur tingkat pemahamannya ketika diberikan pekerjaan yang sesuai bidangnya, oleh karena itu juga dapat membandingkan teori dan praktek selama di perkuliahan dan di dunia kerja.

#### <span id="page-41-3"></span>**5.2 Saran**

Hasil yang didapat selama penulis melakukan kegiatan KP, penulis dapat memberikan saran agar proses pelaksanaan KP untuk kedepannya dapat dilaksanakan dengan lancar dan tidak mengalami kendala yang serius. Sekian dan Terima kasih

## **DAFTAR PUSTAKA**

<span id="page-42-0"></span>Politeknik Negeri Bengkalis, 2017, Buku Panduan Kerja Praktek (KP) Mahasiswa Politeknik Negeri Bengkalis-Riau

<https://storyset.com/> di akses pada tanggal 14 September 2023

### <span id="page-43-0"></span>**Lampiran 1 Surat Keterangan Kerja Praktek**

 $\ddot{\phantom{0}}$  $\ddot{\phantom{0}}$ 

### **SURAT KETERANGAN**

Yang bertanda tangan dibawah ini:

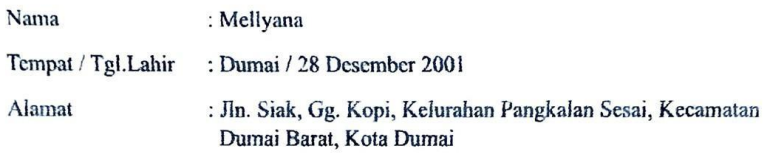

Telah melakukan Kerja Praktek pada Perusahaan kami, Star Up Soodu.id Sejak tanggal 4 Juli 2023 sampai dengan 31 Agustus 2023 sebagai tenaga Kerja Praktek (KP). Selama bekerja di instansi kami, yang bersangkutan telah menunjukkan ketekunan dan kesungguhan bekerja dengan baik.

Surat Keterangan ini diberikan untuk dipergunakan sebagaimana mestinya.

Demikian agar yang berkepentingan maklum.

Pekanbaru, 31 Agustus 2023

Wahyu Jati Wibowo, S.IP, M.IP **Chief Operating Officer Soodu.id** 

### <span id="page-44-0"></span>**Lampiran 2 Form Penilaian Kerja Praktek**

 $\bullet$  $\ddot{\phantom{0}}$ 

#### PENILAIAN DARI PERUSAHAAN KERJA PRAKTEK

### STARUP SOODU.ID MARKETPLACE UMKM DI KABUPATEN **BENGKALIS DAN PEKANBARU**

Nama

: Mellyana

Nim : 6103211445

Program Studi

: D3 Teknik Informatika

Politeknik Negeri Bengkalis

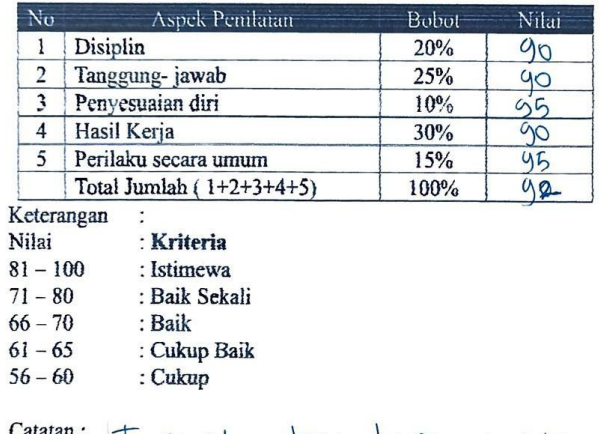

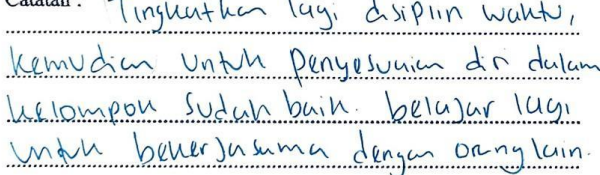

Pekanbaru, 31 Agustus 2023

Wahyu Jati Wibowo, S.IP, M.IP<br>Chief Operating Officer Soodu.id

## <span id="page-45-0"></span>**Lampiran 3 Kegiatan Harian Kerja Praktek**

#### **KEGIATAN HARIAN**

#### **KERJA PRAKTEK (KP)**

#### Hari/Minggu: Kamis/1

 $\sigma_{\parallel}$ 

TANGGAL: Kamis, 6 Juli 2023

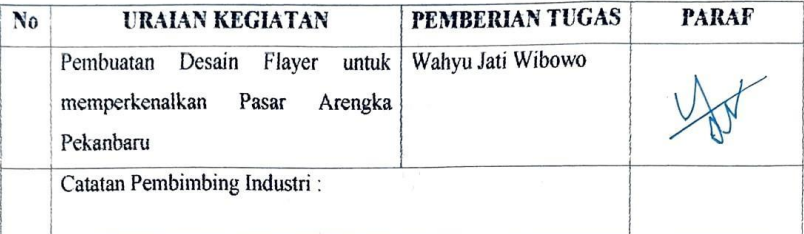

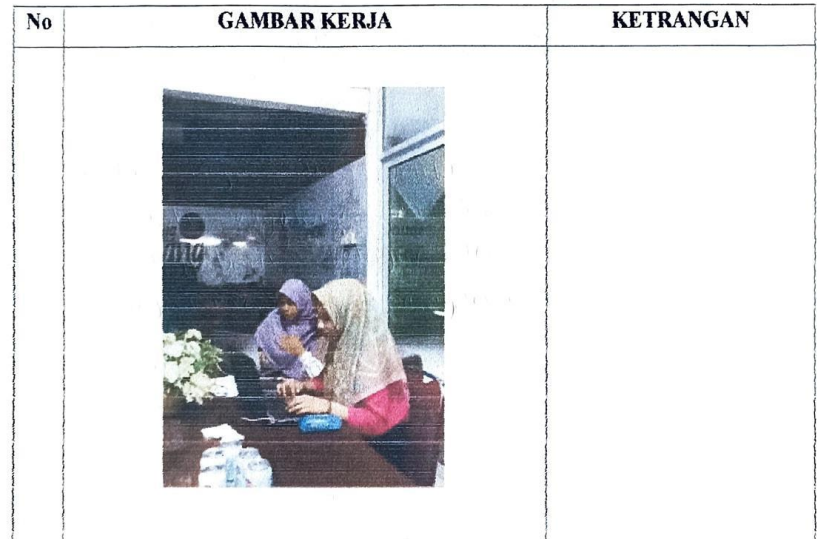

### Hari/Minggu: Senin/2

 $\theta$  and  $\theta$ 

### $\overline{\text{TANGGAL}}$ : 10 Juli 2023

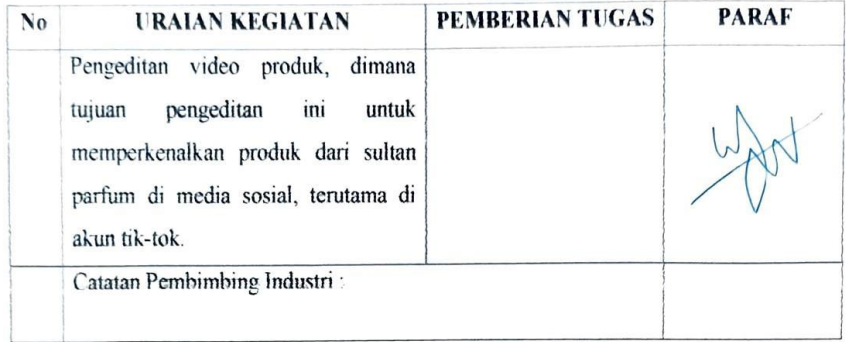

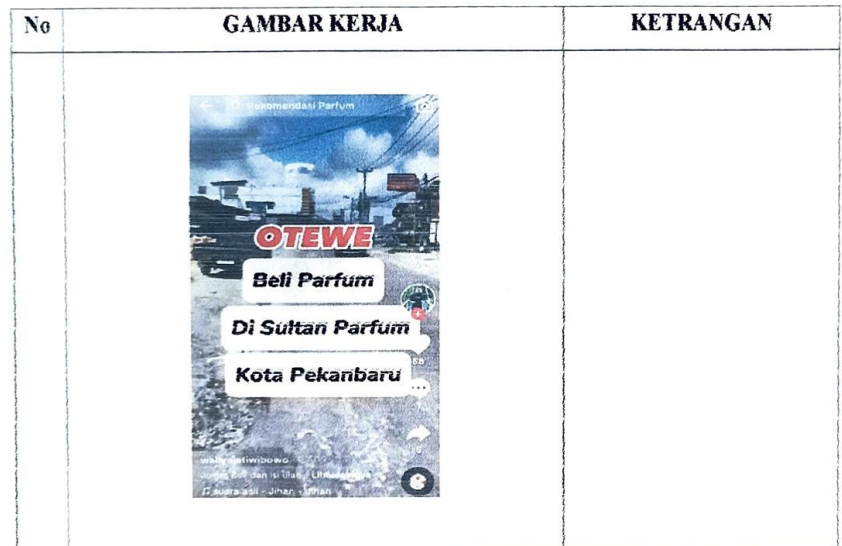

Hari/Minggu: Senin/3

 $\hat{\mathbf{0}}$ 

 $\boldsymbol{\eta}$ 

TANGGAL: 17 Juli 2023

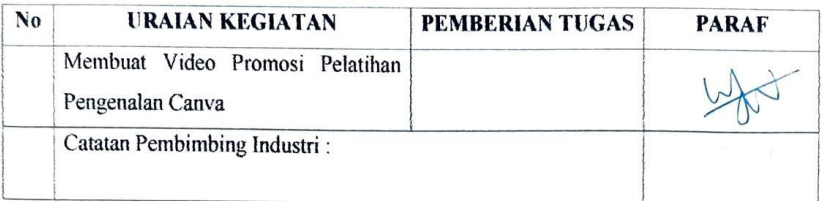

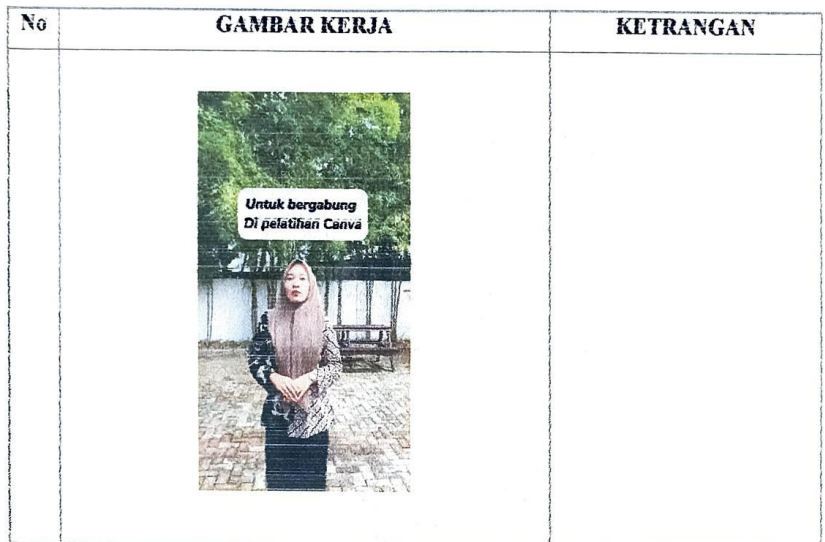

### Hari/Minggu: Selasa/4

TANGGAL: 25 Juli 2023

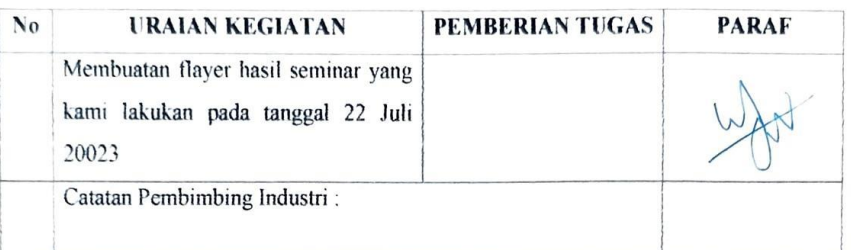

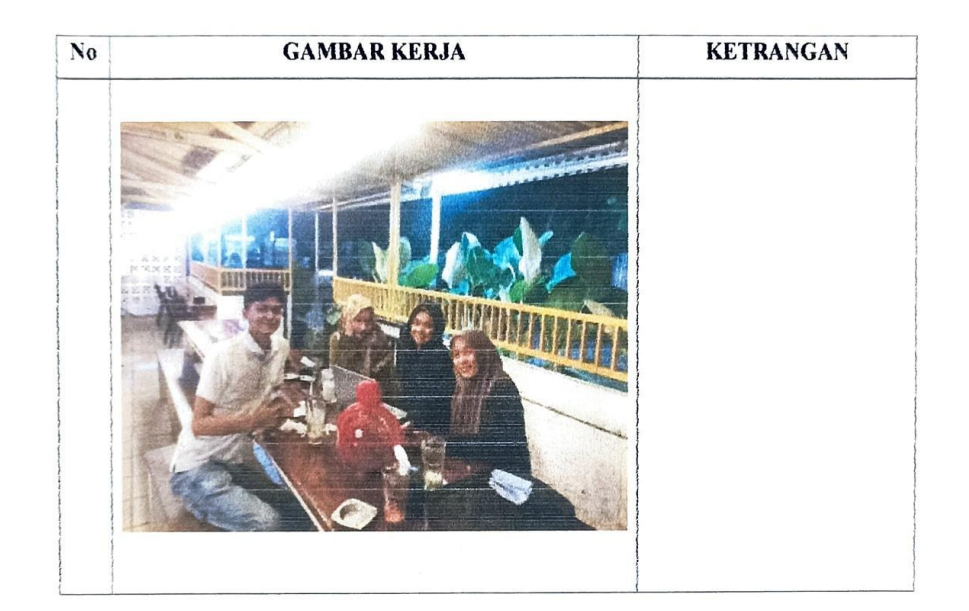

#### Hari/Minggu: Senin/5

 $\label{eq:1.1} \begin{array}{cc} \mathbf{1} & & \\ \mathbf{2} & & \\ & & \end{array}$ 

TANGGAL : 31 Juli 2023

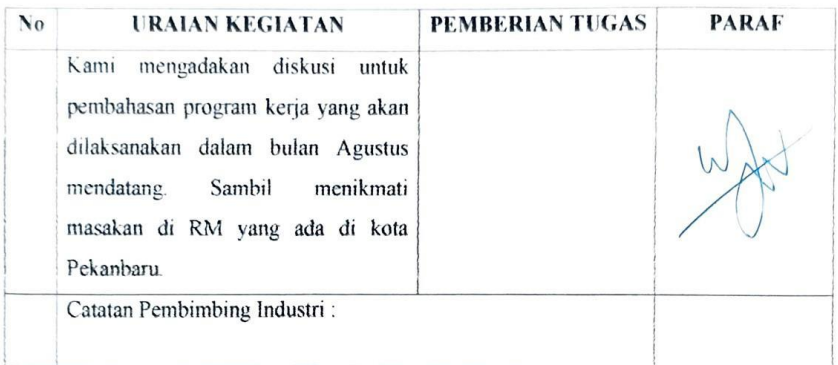

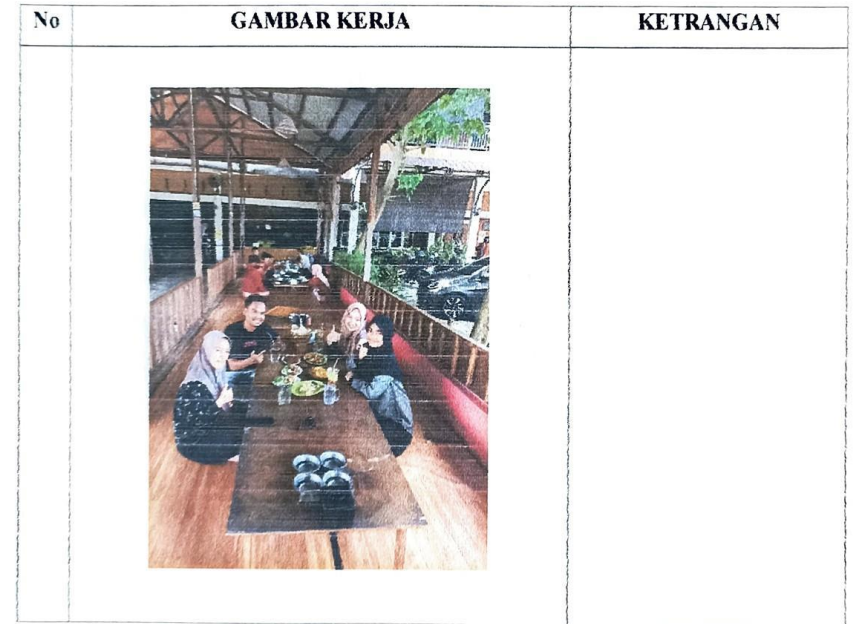

### Hari/Minggu : Rabu/6

 $\left\vert \mathbf{r}\right\vert$  ,  $\left\vert \mathbf{r}\right\vert$  ,  $\left\vert \mathbf{r}\right\vert$ 

TANGGAL : 9 Agustus 2023

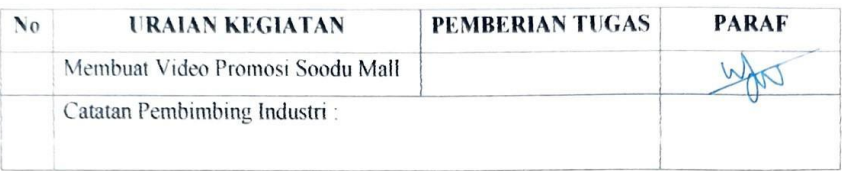

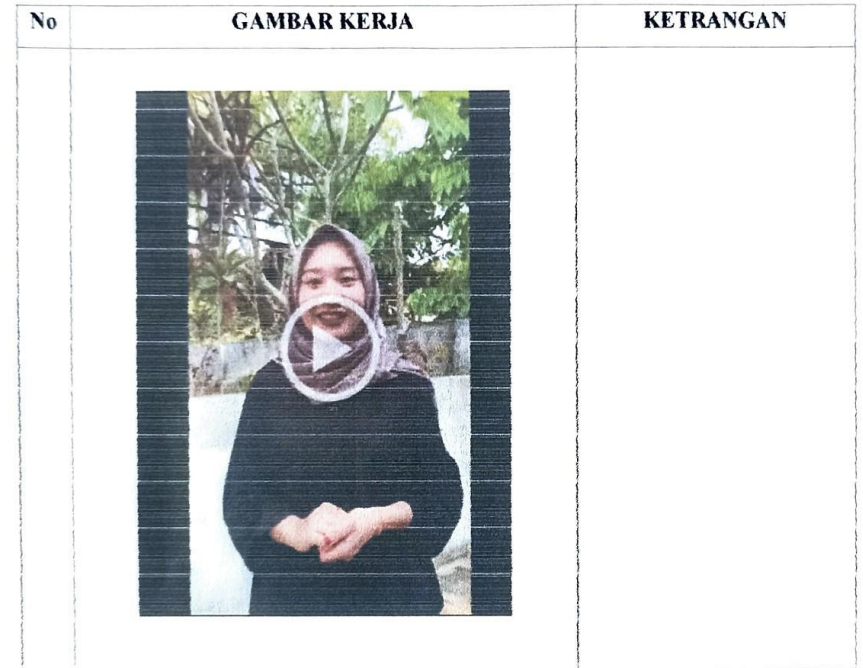

#### Hari/Minggu: Selasa/7

 $\lambda$ 

 $\mathbf{a}_i$ 

#### TANGGAL: 15 Agustus 2023

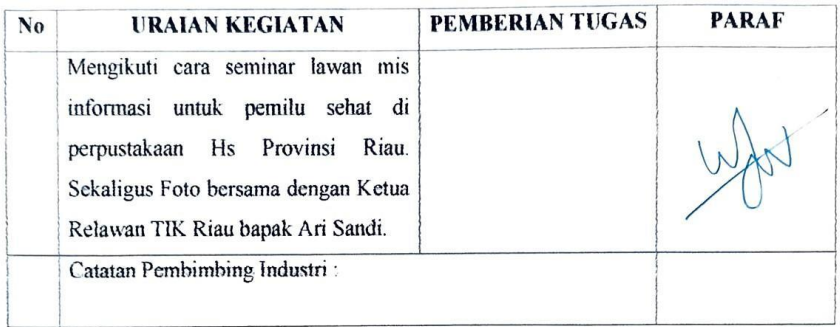

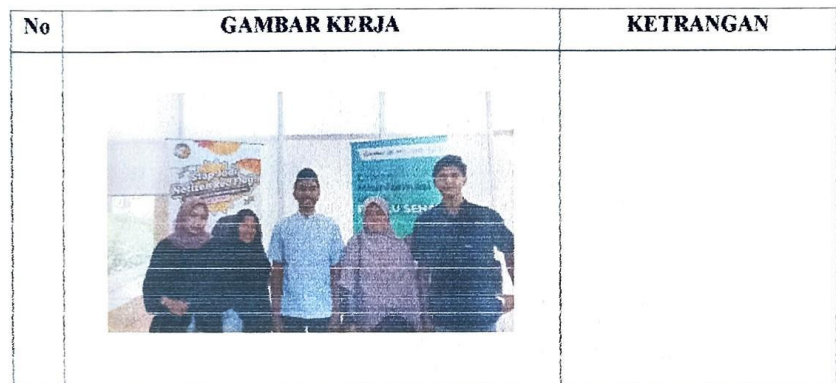

#### Hari/Minggu: Rabu/8

 $\lambda_{\rm{max}}$ 

TANGGAL: 23 Agustus 2023

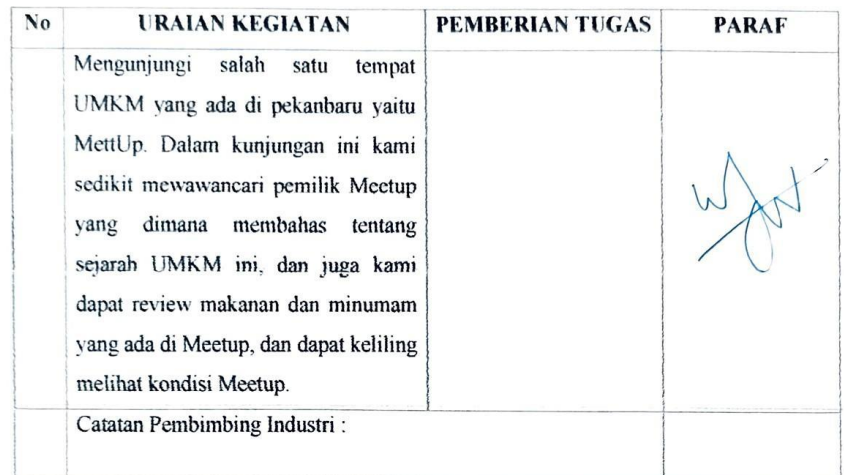

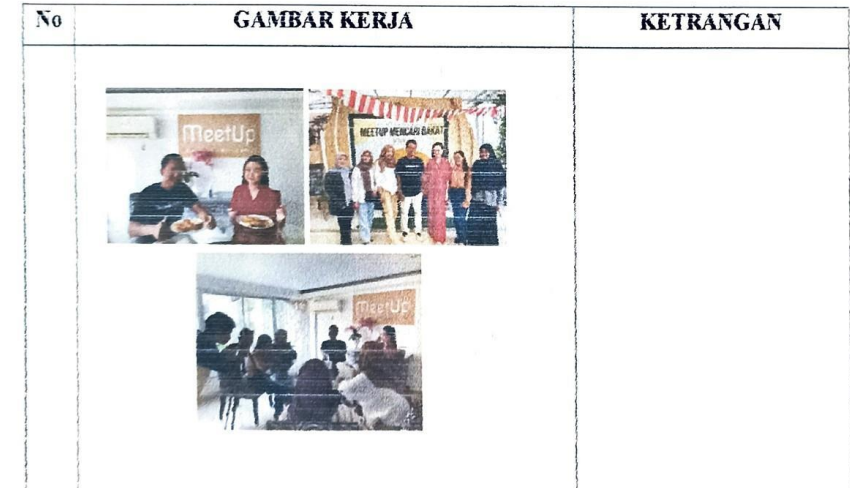

### <span id="page-53-0"></span>**Lampiran 4 Absensi Harian Kerja Praktek**

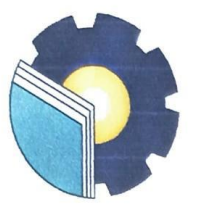

 $\overline{1}$ 

 $\ddot{\phantom{a}}$ 

## KEMENTERIAN PENDIDIKAN, KEBUDAYAAN, RISET, DAN TEKNOLOGI POLITEKNIK NEGERI BENGKALIS

Jalan Bathin Alam, Sungai Alam, Bengkalis, Riau 28711<br>Telepon: (+62766) 24566, Fax: (+62766) 800 1000 Laman: http://www.polbeng.ac.id, E-mail: polbeng@polbeng.ac.id

#### ABSENSI HARIAN KERJA PRAKTEK

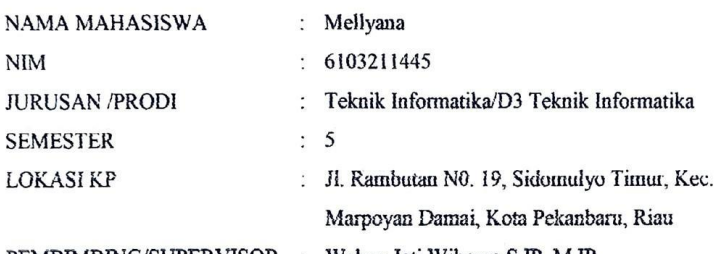

PEMBIMBING/SUPERVISOR: Wahyu Jati Wibowo, S.IP, M.IP

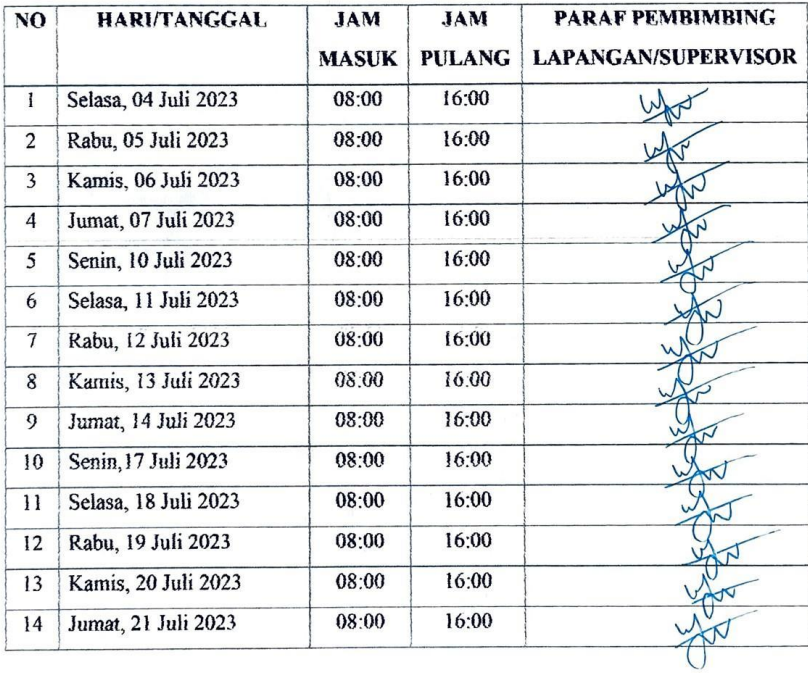

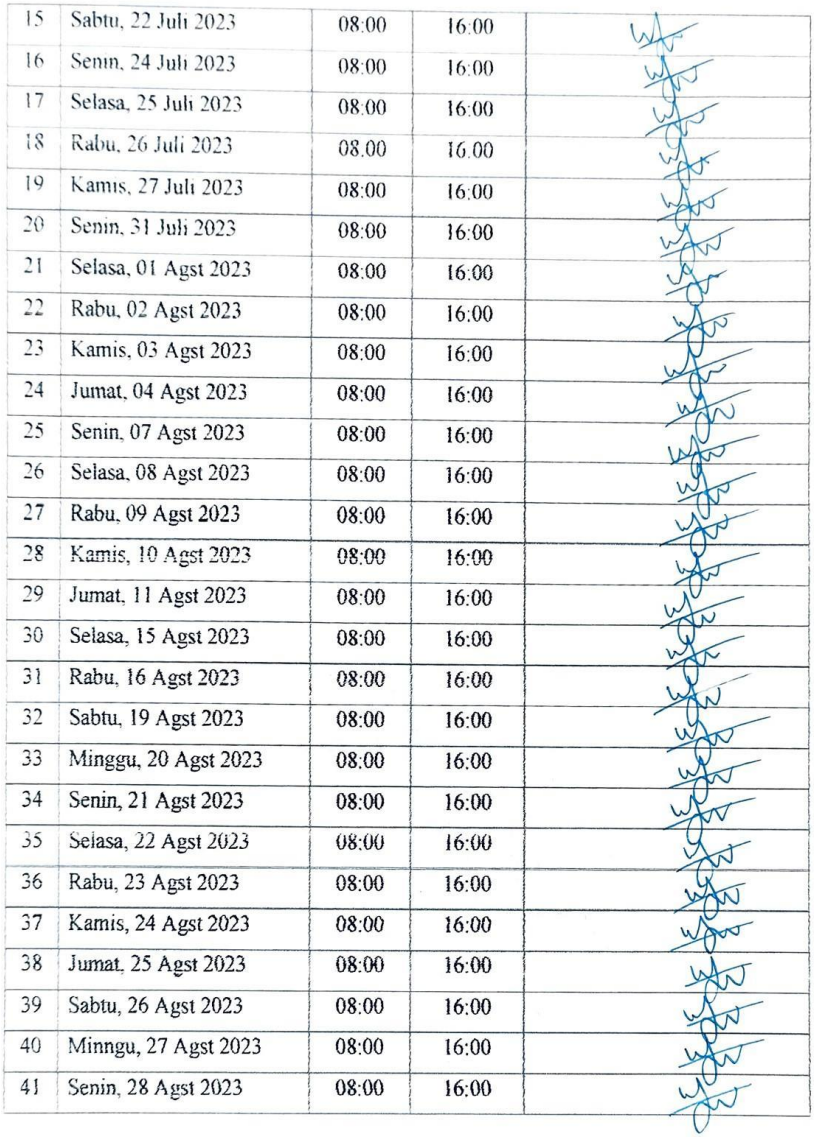

 $\mathbb{R}^n$  .  $\mathbb{R}^n$